# <span id="page-0-0"></span>**Руководство пользователя систем Dell™ PowerEdge™ 600SC**

<u>[Обзор системы](file:///C:/data/systems/pe600sc/ru/ug/1r236c10.htm#1063964)</u><br>Работа с компакт-[диском Dell OpenManage Server Assistant](file:///C:/data/systems/pe600sc/ru/ug/1r236c20.htm#1039152)<sub>.</sub> [Работа с программой настройки системы](file:///C:/data/systems/pe600sc/ru/ug/1r236c30.htm#1051735) [Технические характеристики](file:///C:/data/systems/pe600sc/ru/ug/1r236aa0.htm#1034878) [Разъемы и порты ввода](file:///C:/data/systems/pe600sc/ru/ug/1r236ab0.htm#13016)/вывода [Глоссарий](file:///C:/data/systems/pe600sc/ru/ug/1r236gl0.htm#997702)

**ПРИМЕЧАНИE:** В ПРИМЕЧАНИЯХ содержится важная информация, полезная при работе с компьютером.

**ВНИМАНИЕ:** Пометка ВНИМАНИЕ указывает на возможность повреждения оборудования или потери данных и говорит о том, как избежать этой проблемы.

**ПРЕДУПРЕЖДЕНИЕ: ПРЕДУПРЕЖДЕНИЕ указывает на возможность нанесения вреда, получения травм или даже смертельного исхода.**

Модепь MMT

Информация, включенная в состав данного документа, может быть изменена без уведомления.<br>© 2002 г., Dell Computer Corporation. Все права защищены.

Воспроизведение любой части данного документа какими бы то не было средствами без письменного разрешения корпорации Dell Computer Corporation строжайше запрещено.

Торговые марки, упомянутые в данном документе: *Dell,* логотип DELL, *PowerEdge и Dell OpenManage являются торговыми* марками корпорации Dell Computer Corporation; *Intel,*<br>Penflum и Сеlеголявляются зарегистрироваными мар Microsoft Corporation.

В данном документе могут быть упомянуты также другие торговые марки и торговые наименования для ссылок на организации, обладающие этими торговыми марками или<br>наименованиями, либо на их изделия. Корпорация Dell Computer Co

*Первоначальный выпуск: 26 апреля 2002 г.*

# <span id="page-1-0"></span>**Технические характеристики**

**Руководство пользователя систем Dell™ PowerEdge™ 600SC**

[Технические характеристики](#page-1-1)

# <span id="page-1-1"></span>**Технические характеристики**

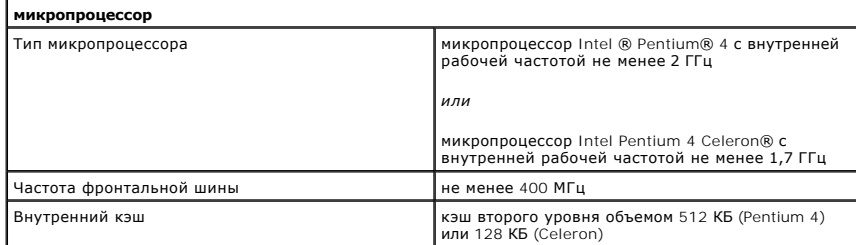

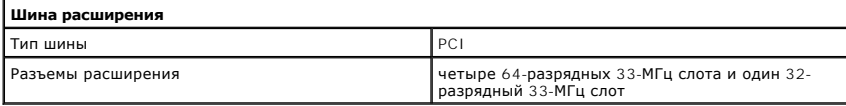

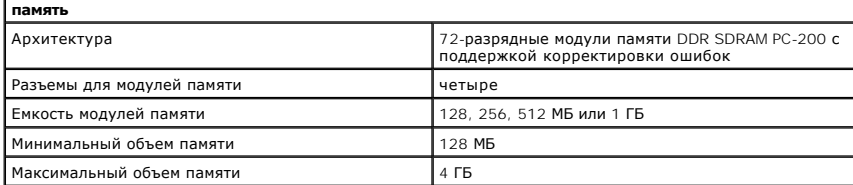

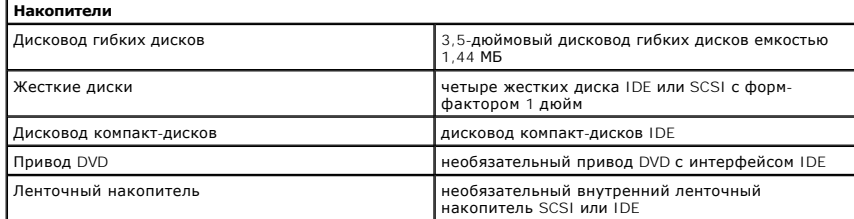

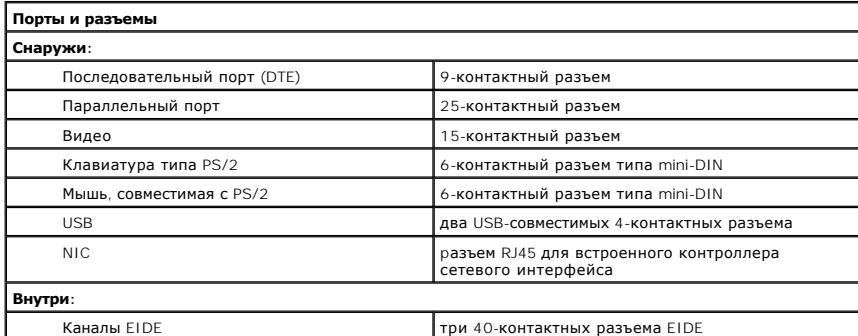

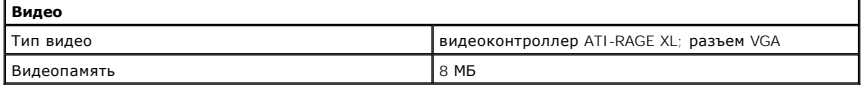

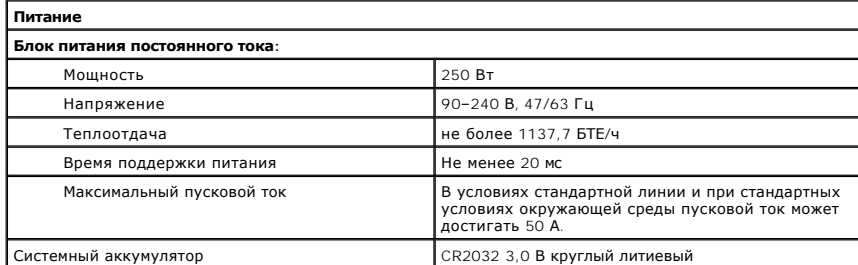

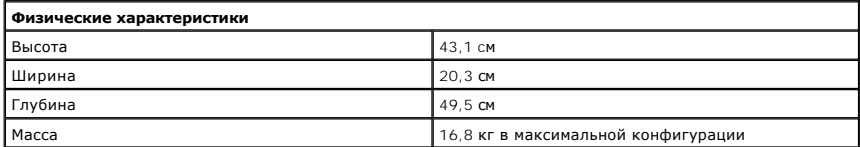

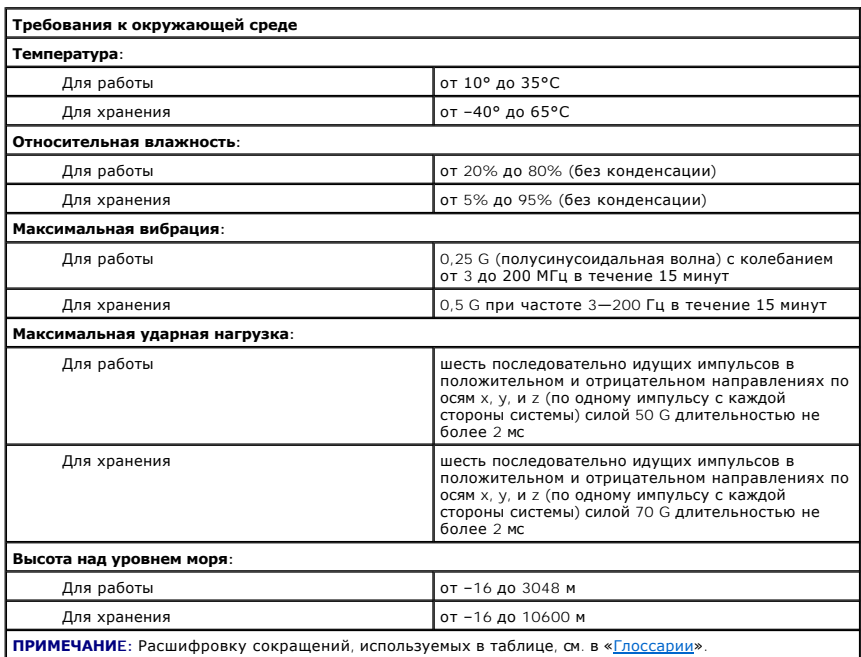

[Назад на страницу Содержание](file:///C:/data/systems/pe600sc/ru/ug/index.htm)

### <span id="page-3-0"></span>[Назад на страницу Содержание](file:///C:/data/systems/pe600sc/ru/ug/index.htm)

# **Разъемы и порты ввода/вывода**

**Руководство пользователя систем Dell™ PowerEdge™ 600SC**

- [Разъемы и порты ввода](#page-3-1)/вывода
- [Разъемы последовательного и параллельного портов](#page-3-2)
- [Разъемы клавиатуры и мыши](#page-5-0)
- [Видеоразъем](#page-6-0)
- [Разъемы](#page-6-1) USB
- [Разъем встроенного контроллера сетевого интерфейса](#page-7-0)

## <span id="page-3-1"></span>**Разъемы и порты ввода/вывода**

Разъемы и порты ввода/вывода на задней панели системы представляют собой шлюзы, через которые система взаимодействует с внешними<br>устройствами, такими как клавиатура, мышь, принтер и монитор. На <u>[рис. Б](#page-3-3)-1</u> показаны разъемы

### <span id="page-3-3"></span>**Pисунок Б-1. Разъемы и порты ввода/вывода**

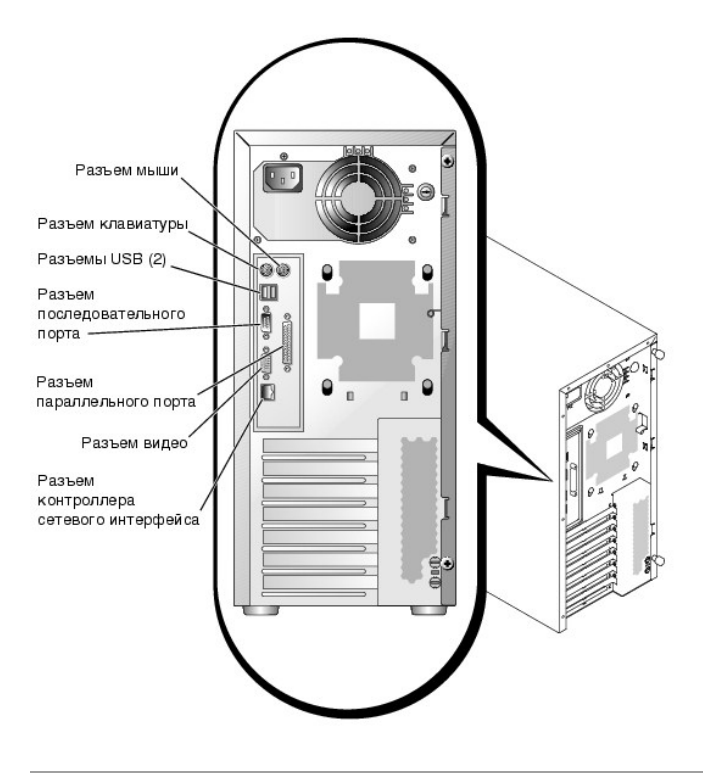

### <span id="page-3-2"></span>**Разъемы последовательного и параллельного портов**

Для встроенного разъема последовательного порта используется 9-контактный миниатюрный разъем типа D-sub на задней панели. Этот разъем<br>поддерживает такие устройства как внешние модемы, принтеры, плоттеры и мыши, для которы (передача данных по одному биту в один момент времени по одной линии).

В большинстве программ термин COM (для коммуникаций) с последующим числом используется для обозначения разъема последовательного порта (например, COM1). По умолчанию встроенный разъем последовательного порта системы имеет обозначение COM1.

Для встроенного разъема параллельного порта используется 25-контактный миниатюрный разъем типа D-sub на задней панели системы. Этот порт<br>ввода/вывода передает данные в параллельном формате (восемь бит данных, или один бай одного кабеля). Разъем параллельного порта используется в основном для принтеров.

В большинстве программ для обозначения разъема параллельного порта используется термин LPT (линейный принтер) с последующим числом<br>(например, LPT1). По умолчанию встроенный разъем параллельного порта системы имеет обознач

Обозначения портов используются, например, в процедурах установки программного обеспечения, в которых необходимо указать разъем, к которому подключен принтер, что позволяет программе определить, куда следует отправлять выходные данные. (Неправильное назначение не позволит выводить данные на печать или приведет к неправильной распечатке данных.)

# <span id="page-4-3"></span>**Платы расширения, оборудованные разъемом последовательного или параллельного порта**

В системе имеется возможность автоматического конфигурирования последовательных портов. Эта функция позволяет добавить плату расширения с<br>разъемом последовательного порта, имеющим то же назначение, что и встроенный разъем система обнаружит на плате расширения разъем последовательного порта с тем же обозначением, что и встроенный, она предоставит встроенному разъему следующее свободное обозначение.

Как новый, так и переназначенный COM-порты будут использовать одну линию IRQ (interrupt request [запрос на прерывание]) следующим образом:

l **COM1, COM3: IRQ4** (совместно используемое значение)

COM-порты имеют следующие значения адресов ввода/вывода:

- l **COM1: 3F8h**
- l **COM3: 3E8h**

Например, если установить в систему внутренний модем с портом, сконфигурированным как COM1, система будет рассматривать логический COM1 как адрес на плате модема. Она автоматически переназначит встроенный разъем последовательного порта, обозначенный ранее как COM1, на COM3,<br>который будет использовать тот же запрос на прерывание, что и COM1. (Обратите внимание запрос на прерывание, можно использовать любой из этих портов, но не оба одновременно.) Если установить одну или несколько плат расширения с<br>разъемами последовательных портов, имеющими обозначения COM1 и COM3, встроенный

Перед установкой платы, вызывающей переназначение COM-портов, проверьте в документации по программному обеспечению, может ли оно использовать новое назначение COM-порта.

Чтобы избежать автоматического конфигурирования, можно переустановить перемычки на плате расширения и изменить тем самым назначение порта на плате на следующий свободный номер COM, сохранив назначение встроенного разъема. Можно также отключить встроенный разъем в<br>программе настройки системы. В документации по плате расширения должны быть указаны испол запрос на прерывание. Кроме того, в ней должны иметься инструкции по переадресации разъема и изменению значения запроса на прерывание, если оно потребуется.

Если устанавливается плата расширения, содержащая, например, параллельный порт, сконфигурированный как LPT1 (IRQ7, адрес ввода/вывода 378h), с помощью программы настройки системы переназначьте встроенный параллельный порт.

Общую информацию о работе операционной системы с последовательными и параллельными портами и более подробные процедуры см. в документации по операционной системе.

### **Разъем последовательного порта**

При переконфигурировании оборудования может потребоваться информация о номерах контактов и сигналах разъема последовательного порта. На<br><u>[рис. Б](#page-4-0)-2</u> показаны номера контактов разъема последовательного порта, а в <u>та[бл. Б](#page-4-1)-1</u>

<span id="page-4-0"></span>**Pисунок Б-2. Номера контактов разъема последовательного порта** 

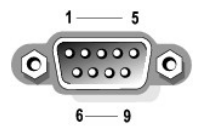

<span id="page-4-1"></span>**Taблица Б-1. Назначение контактов разъема последовательного порта**

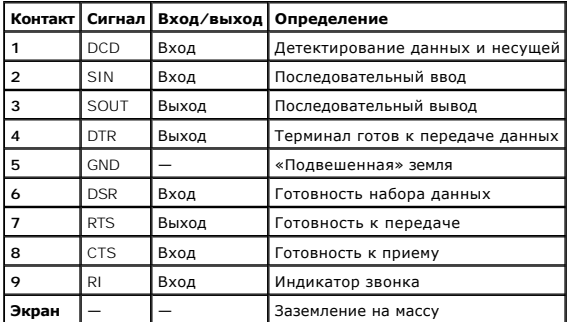

### **Разъем параллельного порта**

При переконфигурировании оборудования может потребоваться информация о номерах контактов и сигналах разъема параллельного порта. На , показаны номера контактов разъема параллельного порта, а в <u>та[бл. Б](#page-5-1)-2</u> описаны назначение контактов и интерфейсные сигналы разъема<br>Епоказаны номера контактов разъема параллельного порта, а в <u>табл. Б-2</u> описаны назначен параллельного порта.

<span id="page-4-2"></span>**Pисунок Б-3. Номера контактов разъема параллельного порта** 

<span id="page-5-2"></span>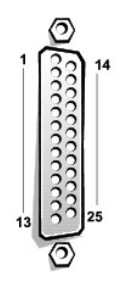

**Taблица Б-2. Назначение контактов разъема параллельного порта**

<span id="page-5-1"></span>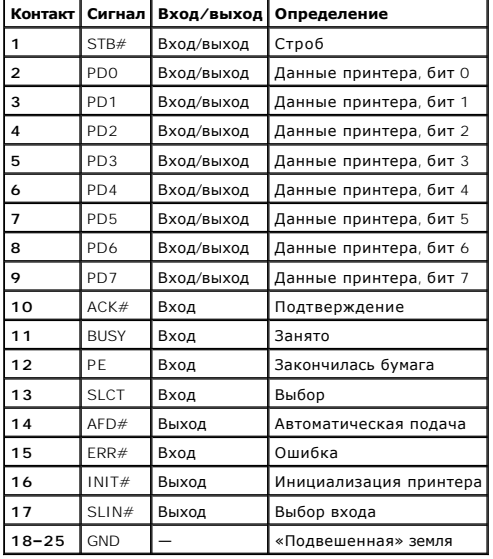

# <span id="page-5-0"></span>**Разъемы клавиатуры и мыши**

В системе используются PS/2--совместимые клавиатура и мышь. Кабели обоих устройств подключаются к 6-контактным миниатюрным разъемам типа<br>DIN (*Deutsche Industrie Norm [промышленный стандарт Германии]*) на задней панели си

Драйвер мыши может предоставлять мыши приоритет на обслуживание микропроцессором, выдавая запрос IRQ12 при перемещении мыши. Кроме того, драйвер передает данные мыши в прикладную программу, управляемую мышью.

# **Разъемы клавиатуры и мыши**

При переконфигурировании оборудования может потребоваться информация о номерах контактов и сигналах разъема клавиатуры или мыши. На<br><u>рис, Б-4</u> показаны номера контактов разъемов клавиатуры и мыши, а в <u>та[бл. Б](#page-5-4)-3</u> описаны

<span id="page-5-3"></span>**Pисунок Б-4. Номера контактов разъемов клавиатуры и мыши** 

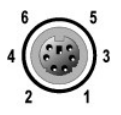

<span id="page-5-4"></span>**Taблица Б-3. Назначения контактов разъемов клавиатуры и мыши**

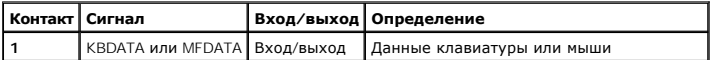

<span id="page-6-6"></span>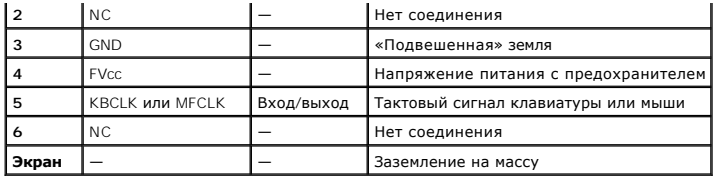

# <span id="page-6-0"></span>**Видеоразъем**

Для подключения VGA-совместимого монитора к системе на задней панели имеется 15-контактный миниатюрный разъем высокой плотности типа D-sub. Видеосхема на системной плате обеспечивает синхронизацию сигналов, управляющих красной, зеленой и синей электронными пушками в мониторе.

**ПРИМЕЧАНИE:** При установке платы видеоадаптера встроенная видеоподсистема автоматически отключается.

При переконфигурировании оборудования может потребоваться информация о номерах контактов и сигналах разъема видео. На <u>рис. Б-5</u> показаны<br>номера контактов разъема видео, а в <u>та[бл. Б](#page-6-3)-4</u> описаны назначение контактов и инте

### <span id="page-6-2"></span>**Pисунок Б-5. Номера контактов разъема видео**

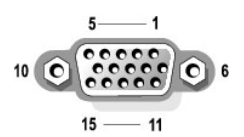

<span id="page-6-3"></span>**Taблица Б-4. Назначение контактов разъема видео**

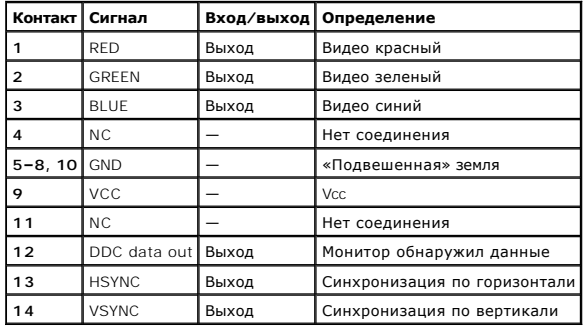

## <span id="page-6-1"></span>**Разъемы USB**

В системе имеются два разъема USB для подключения USB-совместимых устройств. Обычно с USB совместимы периферийные устройства, например, мыши, принтеры, клавиатуры и динамики системы.

**ВНИМАНИЕ:** Не подключайте к системе устройство или комбинацию устройств USB с суммарным максимальным током более 500 мА на канал или +5 В. Подключение устройств, ток которых превышает этот порог, может вызвать отключение портов USB. Максимальные значения номинального тока устройств USB можно найти в сопроводительной документации на эти устройства.

При переконфигурировании оборудования может потребоваться информация о номерах контактов и сигналах разъемов USB. На <u>рис. Б-6</u> показаны<br>номера контактов разъемов USB, а в <u>та[бл. Б](#page-6-5)-5</u> описаны назначение контактов и интерф

### <span id="page-6-4"></span>**Pисунок Б-6. Номера контактов разъема USB**

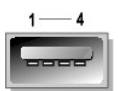

<span id="page-6-5"></span>**Taблица Б-5. Назначение контактов разъема USB**

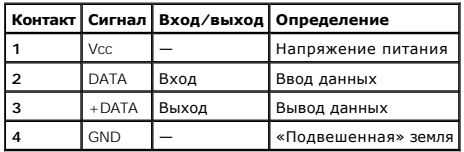

# <span id="page-7-0"></span>**Разъем встроенного контроллера сетевого интерфейса**

В систему встроен NIC (network interface controller [контроллер сетевого интерфейса]) 10/100/1000 Мб/с. Контроллер сетевого интерфейса выполняет все функции отдельной платы сетевого интерфейса, обеспечивая быстрое взаимодействие между серверами и рабочими станциями и эффективное<br>использование ресурсов узла и освобождая системные ресурсы для других приложений. Конт

### **Pисунок Б-7. Разъем контроллера сетевого интерфейса**

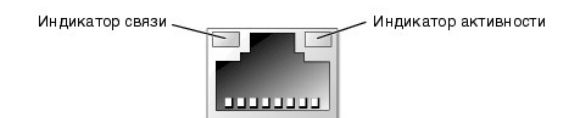

### **Требования к сетевому кабелю**

Разъем контроллера сетевого интерфейса RJ45 рассчитан на подключение кабеля UTP (unshielded twisted pair [неэкранированная витая пара])<br>Ethernet, снабженного стандартным разъемом RJ45. Защелкните один из концов кабеля UTP 100 Base-TX и 1000 Base-T соблюдайте следующие ограничения по прокладке кабелей.

**ВНИМАНИЕ:** Во избежание линейных помех голосовые линии и линии данных должны прокладываться в отдельной оболочке.

- l Используйте кабели и разъемы категории 5 и выше.
- l Максимальная длина кабеля (от рабочей станции до концентратора) составляет 100 м.
- $\,$ 1 С основными принципами работы сетей можно ознакомиться в разделе «Systems Considerations of Multi-Segment Networks (Многосегментные сети<br>- с точки зрения систем)» стандарта IEEE 802.3.

[Назад на страницу Содержание](file:///C:/data/systems/pe600sc/ru/ug/index.htm)

### <span id="page-8-0"></span>[Назад на страницу Содержание](file:///C:/data/systems/pe600sc/ru/ug/index.htm)

# **Обзор системы**

**Руководство пользователя систем Dell™ PowerEdge™ 600SC**

- [Ориентация системы](#page-8-1)
- [Индикаторы и элементы передней панели](#page-8-2)
- [Элементы задней панели](#page-9-0)
- [Характеристики системы](#page-10-0)
- [Поддерживаемые операционные системы](#page-10-1)
- [Устройства для защиты по питанию](#page-10-2)
- [Другие полезные документы](#page-11-0)
- [Получение технической поддержки](#page-11-1)

Данная система обеспечивает надежную платформу для крупных и средних фирм. В данном разделе описаны основные аппаратные и программные<br>возможности и характеристики системы, приведена информация об индикаторах, расположенны устройств к системе. Здесь же приведена информация о порядке получения помощи от компании Dell.

## <span id="page-8-1"></span>**Ориентация системы**

В описанных в настоящем руководстве процедурах считается, что направления или расположение элементов относительно системы соответствуют рис. 1-1.

# **Pисунок 1-1. Ориентация системы (вид сверху)**

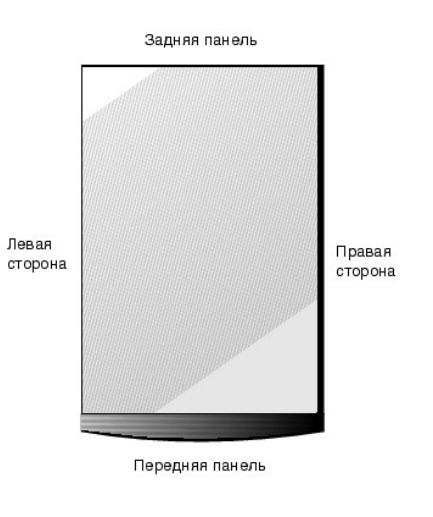

# <span id="page-8-2"></span>**Индикаторы и элементы передней панели**

На [рис.](#page-8-3) 1-2 показаны индикаторы и элементы, расположенные на передней панели системы.

<span id="page-8-3"></span>**Pисунок 1-2. Элементы передней панели** 

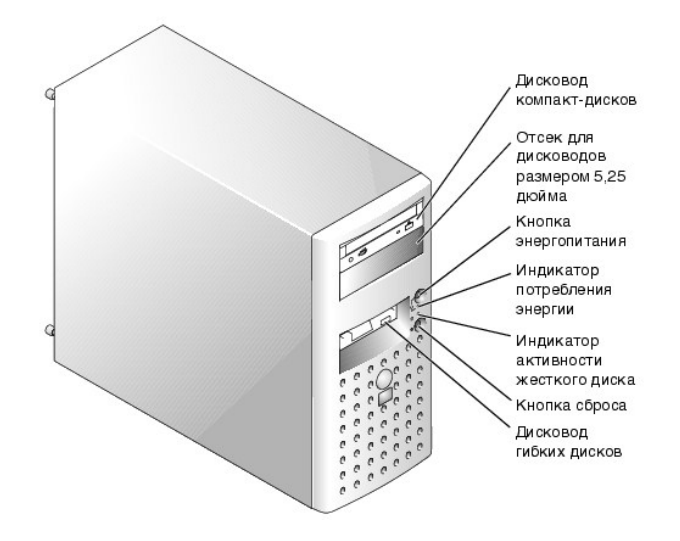

# <span id="page-9-0"></span>**Элементы задней панели**

На [рис.](#page-9-1) 1-3 показаны элементы задней панели системы.

<span id="page-9-1"></span>**Pисунок 1-3. Элементы задней панели** 

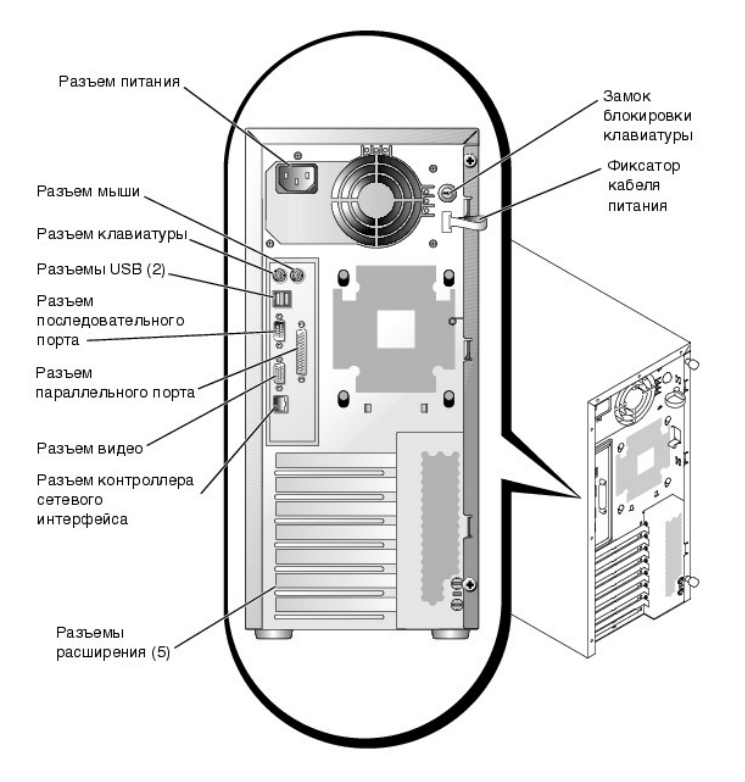

Подключая к системе внешние устройства, соблюдайте следующие рекомендации:

- l Ознакомьтесь с инструкциями по установке и настройке конфигурации в документации, прилагаемой к устройству. Например, большинство устройств для корректной работы должно подключаться к определенному разъему. Кроме того, для работы внешних устройств, как правило,<br>необходимо установить драйвер устройства. Драйверы устройств обычно поставляются с операц
- ι Подключение внешних устройств допускается только при выключенной системе. Прежде чем включить систему, включите внешние устройства,<br>если только в документации по устройству не предписывается иное. Если система не расп

Информацию о включении, отключении и конфигурировании разъемов и портов ввода/вывода см. в главе «[Работа с программой настройки системы](file:///C:/data/systems/pe600sc/ru/ug/1r236c30.htm#1051735)».

# <span id="page-10-0"></span>**Характеристики системы**

Система имеет следующие характеристики:

<sup>l</sup> микропроцессор Intel® Pentium® 4 с внутренней рабочей частотой не менее 2 ГГц, частотой фронтальной шины 400 МГц и кэшем второго уровня объемом 512 КБ;

*или*

- микропроцессор Intel Pentium 4 Celeron® с внутренней рабочей частотой не менее 1,7 ГГц, частотой фронтальной шины 400 МГц и кэшем второго уровня объемом 128 КБ;
- l не менее 128 МБ памяти DDR SDRAM PC-200 с поддержкой корректировки ошибок, с возможностью наращивания до 4 ГБ путем установки зарегистрированных модулей памяти объемом 128, 256, 512 МБ или 1 ГБ в четыре гнезда для модулей памяти на системной плате;
- l поддержка до четырех внутренних жестких дисков IDE или до четырех внутренних жестких дисков Ultra3 SCSI с необязательной платой контроллера SCSI;
- l необязятельная плата контроллера CERC (Cost-Effective RAID Controller [рентабельный контроллер RAID]);
- l необязательная плата PERC 3/SC (SCSI RAID);
- l необязательный внутренний ленточный накопитель IDE или SCSI.

На системной плате имеются:

- l Пять разъемов расширения PCI на системной плате. Разъемы PCI 1—4 представляют собой 64-разрядные 33-МГц слоты с напряжением питания 3,3 В; разъем PCI 5 32-разрядный 33-МГц слот с напряжением питания 3,3 В.
- l Встроенная VGA-совместимая видеоподсистема с видеоконтроллером ATI RAGE XL. Имеет 8 МБ видеопамяти SDRAM (без возможности модернизации). Максимальное разрешение: 1600 x 1200 пикселов на 16,7 миллиона цветов (при прогрессивной развертке).
- l Встроенные контроллеры IDE с тремя каналами.
- l Встроенный контроллер сетевого интерфейса Gigabit Ethernet, обеспечивающий поддержку скоростей передачи 10 Мб/с, 100 Мб/с и 1000 Мб/с.
- l Схема управления сервером, позволяющая контролировать приближение напряжения и температуры к критическим значениям. Схема управления сервером работает совместно с программным обеспечением для управления сервером.

В состав стандартных систем входят дисковод компакт-дисков IDE и дисковод гибких дисков, установленные в доступном извне отсеке.

С системой поставляется следующее программное обеспечение:

- l Программа настройки системы для быстрого просмотра и изменения информации о конфигурации вашей системы. Более подробную информацию об этой программе см. в главе [«Работа с программой настройки системы](file:///C:/data/systems/pe600sc/ru/ug/1r236c30.htm#1051735)»
- l Программа настройки системы предоставляет дополнительные возможности защиты системы, включая пароль пользователя и пароль супервизора.
- l Диагностика системы для оценки состояния компонентов и устройств. Информацию об использовании диагностики системы см. в разделе «Запуск диагностики системы» *Руководства по установке и поиску и устранению неисправностей*.

# <span id="page-10-1"></span>**Поддерживаемые операционные системы**

Система поддерживает следующие операционные системы:

- l Microsoft® Windows® 2000 Server;
- l Microsoft Windows 2000 SBS;
- l Red Hat Linux 7.3 и более поздние версии;
- l Novell® NetWare® версии 6.0 или более поздней.

# <span id="page-10-2"></span>**Устройства для защиты по питанию**

Для защиты от скачков напряжения, временных отключений и сбоев питания имеется ряд устройств. В следующих подразделах описаны некоторые из этих устройств.

## **Сетевые фильтры**

Существуют сетевые фильтры различных типов; обычно они обеспечивают уровень защиты, соответствующий стоимости устройства. Сетевые фильтры защищают от перенапряжений, которые могут происходить во время электрических бурь. Они не обеспечивают защиты от понижения напряжения более чем на 20 процентов от номинального.

### **Согласователи линии**

Согласователи линии защищают не только от перенапряжений и скачков напряжения. Они поддерживают напряжение источника переменного тока системы на приблизительно постоянном уровне и обеспечивают защиту от кратковременного нарушения питания. Вследствие предоставляемой<br>согласователями линии дополнительной защиты их стоимость превышает стоимость сетевых филь долларов. Однако эти устройства не защищают от полного отключения питания.

### **Источники бесперебойного питания**

Системы ИБП обеспечивают самую полную защиту от изменений электропитания, поскольку для поддержания работы системы в моменты отключения/отсутствия питания переменным током в них используются аккумуляторы. Аккумулятор подзаряжается переменным током во время питания<br>от сети, так что в случае отключения питания он может обеспечивать питание систем более — в зависимости от ИБП.

Цена на системы ИБП варьируется от нескольких сотен до нескольких тысяч долларов; более дорогие устройства обеспечивают работу более крупных<br>систем в течение более длительного времени отсутствия питания. Системы ИБП, обес

# <span id="page-11-0"></span>**Другие полезные документы**

Помимо настоящего *Руководства пользователя* с системой поставляется следующая документация:

- Руководство *Информация о системе*, в котором приведена важная информация о безопасности, а также нормативная информация. Гaрантийная информация может включаться в состав данного документа или в отдельный документ.
	- l Документ *Настройка системы*, в котором приведены общие инструкции по настройке системы.
	- l *Руководство по установке и поиску и устранению неисправностей*, в котором описаны модернизация системы и поиск и устранение неисправностей.
	- і Документация к программному обеспечению для управления системой, в которой описаны функции, требования, процедура установки<br>Программы для управления сервером и работа с нею. Информация о предупреждающих сообщениях, вы приведена в интерактивной справочной системе.

С системой могут поставляться следующие документы.

- **ПРИМЕЧАНИE:** Обновленные версии документации иногда прилагаются к системе с целью предоставить описания изменений, внесенных в систему или программное обеспечение. С обновленными версиями следует ознакомиться прежде всего, поскольку чаще всего именно в них содержится самая свежая информация.
	- l Документация по операционной системе прилагается, если ОС была заказана у компании Dell. В ней описаны установка (если она необходима), .<br>конфигурирование и работа с операционной системой
	- l Документация прилагается ко всем дополнительным компонентам, приобретенным отдельно от системы. Эта документация содержит информацию, необходимую для установки этих компонентов и настройки их конфигурации в системе. Инструкции по установке таких компонентов можно найти в данном *Руководстве пользователя*.
	- l На жесткий диск могут устанавливаться файлы с технической информацией иногда они называются файлами «readme» (прочти меня) в них описаны последние обновления и изменения системы или дополнительная техническая информация, предназначенная для опытных пользователей и обслуживающего персонала.

# <span id="page-11-1"></span>**Получение технической поддержки**

Если вы не понимаете описанную в настоящем руководстве процедуру или система не работает так, как ожидалось, воспользуйтесь справочными<br>средствами Dell. Более подробную информацию об этих средствах см. в разделе «Как полу

[Назад на страницу Содержание](file:///C:/data/systems/pe600sc/ru/ug/index.htm)

<span id="page-12-0"></span>[Назад на страницу Содержание](file:///C:/data/systems/pe600sc/ru/ug/index.htm)

## **Работа с компакт-диском Dell OpenManage Server Assistant Руководство пользователя систем Dell™ PowerEdge™ 600SC**

- Запуск компакт-диска [Dell OpenManage Server Assistant](#page-12-1) [Переход по компакт](#page-12-2)-диску
- [Настройка системы](#page-12-3)
- 
- [Раздел утилит](#page-13-0)
- [Утилита дескриптора ресурса](#page-13-1)

На компакт-диске *Dell OpenManage Server Assistant* содержатся утилиты, средства диагностики и драйверы, которые помогут вам сконфигурировать<br>систему наилучшим образом. Некоторые функции компакт-диска *Dell OpenManage Ser* 

**ПРИМЕЧАНИ**Е: Для первичной настройки сервера, поставляемого с предустановленной операционной системой или с необходимым программным<br>обеспечением, компакт-диск *Dell OpenManage Server Assistant* не требуется.

# <span id="page-12-1"></span>**Запуск компакт-диска Dell OpenManage Server Assistant**

Прикладная программа Dell OpenManage™ Server Assistant работает в двух режимах: *режиме настройки* для настройки системы и установки<br>операционной системы и *режиме обслуживания* для обновления драйверов и утилит. Докумен документацией.

### **Режим настройки**

Для настройки компьютерной системы и установки операционной системы установите компакт-диск *Dell OpenManage Server Assistant* в дисковод<br>компакт-дисков и включите или перезагрузите систему. Появится основная страница про

Если загрузка с компакт-диска не происходит, убедитесь, что дисковод компакт-дисков указан первым в параметре **Boot Sequence (Последовательность загрузки)** в программе настройки системы (см. главу [«Работа с программой настройки системы»](file:///C:/data/systems/pe600sc/ru/ug/1r236c30.htm#1051735)).

### **Режим обслуживания**

Вы можете создавать и обновлять драйверы и утилиты в любой системе, в которой установлена программа Microsoft® Internet Explorer 4.0 или более<br>поздней версии или Netscape Navigator 6.0 или более поздней версии. При устано Windows NT® или Windows® 2000 Server, автоматически запускается программа просмотра с основной страницей программы **Dell OpenManage Server Assistant**.

# <span id="page-12-2"></span>**Переход по компакт-диску**

На компакт-диске *Server Assistant* используется стандартный интерфейс программы просмотра Web. Переход осуществляется путем нажатия кнопок мыши на различных пиктограммах и текстовых гиперссылках.

Чтобы выйти из программы при работе в режиме обслуживания, щелкните на пиктограмме **Exit (Выход**). Выход из утилиты в режиме настройки<br>приводит к перезагрузке со стандартного загрузочного раздела операционной системы.

# <span id="page-12-3"></span>**Настройка системы**

Если вы приобрели систему без предустановленной операционной системы или хотите переустановить операционную систему позже, для<br>конфигурирования системы или установки операционной системы используйте программу Server Setup

# **Настройка сервера**

Используйте программу Настройка сервера в большинстве случаев, включая установку и переустановку операционной системы. Компакт-диск<br>*Dell OpenManage Server Assistant* поможет установить и сконфигурировать операционную сис диске операционную систему и предоставит пошаговую процедуру для ее установки.

Чтобы запустить программу Server Setup, выполните следующие действия:

- 1. Щелкните **Server Setup (Настройка сервера)** на основном экране программы **Dell OpenManage Server Assistant**.
- 2. Для завершения процесса установки и конфигурации системы следуйте инструкциям на экране.

Настройка сервера позволяет:

- l установить системные дату и время;
- l сконфигурировать контроллер RAID (если он имеется);
- l выбрать операционную систему;
- l сконфигурировать жесткие диски;
- <span id="page-13-3"></span>l задать информацию об операционной системе;
- l просмотреть информацию об установке;
- l установить операционную систему.

# <span id="page-13-0"></span>**Раздел утилит**

Раздел утилит представляет собой загрузочный раздел на жестком диске, в котором располагаются утилиты конфигурирования системы и диагностики.<br>Если этот раздел создан, загрузка с него создает среду исполнения утилит раздел MS-DOS®.

**ПРИМЕЧАНИE:** Раздел утилит обеспечивает лишь ограниченный набор функций MS-DOS и не может использоваться в качестве раздела MS-DOS общего назначени

Для запуска раздела утилит включите или перезагрузите компьютер. Нажмите клавишу <F10>, когда в процессе выполнения POST появится следующее сообщение:

<F10> = Utility Mode

 $(SF10) = new WWTWH$ 

Раздел утилит предоставляет текстовый интерфейс для запуска утилит. Чтобы выбрать пункт меню, выделите его с помощью клавиш со стрелками и нажмите клавишу <Enter> или введите с клавиатуры номер пункта меню. Чтобы выйти из раздела утилит, нажмите клавишу <Esc> в основном меню **Utility Partition (Раздел утилит)**.

В тa[бл.](#page-13-2) 2-1 приведен примерный список и описание пунктов, предоставляемых в меню раздела утилит, даже если компакт-диска *Dell OpenManage Server Assistant* в дисководе компакт-дисков нет. Меню конкретной системы может отличаться в зависимости от конфигурации.

#### <span id="page-13-2"></span>**Taблица 2-1. Пункты основного меню раздела утилит**

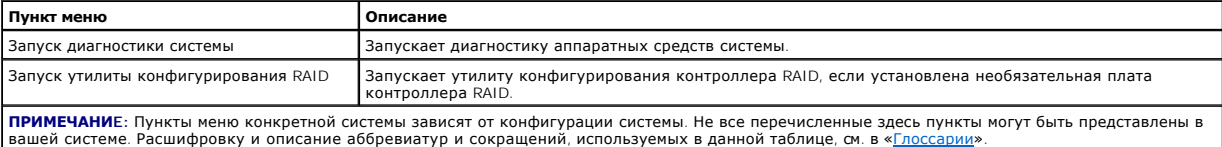

### **Запуск диагностики системы**

В основном меню **Раздел утилит** выберите пункт **Run System Diagnostics (Запуск диагностики системы)**.

Диагностика оборудования описана в разделе «Запуск диагностики системы» *Руководства по установке и поиску и устранению неисправностей*.

## **Запуск утилиты конфигурирования RAID**

В основном меню **Раздел утилит** выберите пункт **Run RAID Configuration Utility (Запуск утилиты конфигурирования RAID)**.

# <span id="page-13-1"></span>**Утилита дескриптора ресурса**

Утилита дескриптора ресурса позволяет ввести номер дескриптора ресурса для системы.

**ПРИМЕЧАНИE:** Утилита дескриптора ресурса работает только в системах под управлением MS-DOS.

### **Создание дискеты утилиты дескриптора ресурса**

Чтобы создать загрузочную дискету утилиты дескриптора ресурса, выполните следующие действия:

- 1. Поместите компакт-диск *Dell OpenManage Server Assistant* в дисковод компакт-дисков рабочей станции, работающей под управлением операционной системы Microsoft Windows.
- 2. Поместите чистую дискету в дисковод гибких дисков рабочей станции.
- 3. На основной странице программы **Dell OpenManage Server Assistant** в меню **System Tools (Системные утилиты)** выберите пункт **Create CD Boot Diskette (Создать загрузочную дискету с поддержкой дисковода компакт-дисков)**.
- **ПРИМЕЧАНИE:** На дискете утилиты дескриптора ресурса имеются драйверы дисковода компакт-дисков, обеспечивающие доступ к компактдискам в случае загрузки с дискеты.

### **Назначение и удаление номера дескриптора ресурса**

Номер дескриптора ресурса может включать до 10 символов. Допустимы любые комбинации символов, кроме пробелов.

<span id="page-14-1"></span>Чтобы назначить или изменить номер дескриптора ресурса, выполните следующие действия:

- 1. Поместите загрузочную дискету утилиты дескриптора ресурса в дисковод гибких дисков и перезагрузите систему.
- 2. Введите слово asset, пробел и новую строку дескриптора.

Например, введите в командной строке a:\> следующую команду:

asset 12345abcde

- 3. Нажмите клавишу <Enter>.
- 4. В ответ на запрос подтверждения номера дескриптора ресурса нажмите клавишу  $y$ , затем клавишу <Enter>.

Будет выведен новый или измененный номер дескриптора ресурса и сервисная кодовая метка.

Чтобы удалить номер дескриптора ресурса без назначения нового номера, введите asset /d и нажмите клавишу <Enter>.

В <u>та[бл.](#page-14-0) 2-2</u> перечислены параметры командной строки, которые могут использоваться с утилитой дескриптора ресурса. Чтобы использовать один из<br>них, наберите asset, пробел, затем параметр.

### <span id="page-14-0"></span>**Taблица 2-2. Параметры командной строки утилиты дескриптора ресурса**

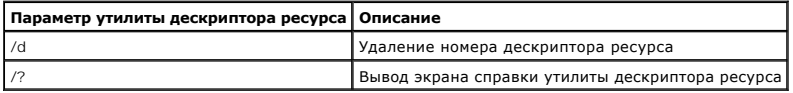

[Назад на страницу Содержание](file:///C:/data/systems/pe600sc/ru/ug/index.htm)

## <span id="page-15-0"></span>Назад на страницу Содержание

# Работа с программой настройки системы

Руководство пользователя систем Dell™ PowerEdge™ 600SC

- Вход в программу настройки системы
- $\bullet$  nap
- Использование системного пароля
- Использование пароля программы настройки
- Снятие забытого пароля

Каждый раз при включении система сравнивает конфигурацию установленного оборудования с информацией о конфигурации в энергонезависимой оперативной памяти на системной плате. Если система обнаружит расхождение, она выдаст сообщения об ошибках, указывающие на неправильные<br>параметры конфигурации. Затем система предложит вам войти в программу настройки и исп

Программа настройки системы может использоваться:

- 1 для изменения информации о конфигурации системы после установки, изменения или снятия оборудования;
- 1 для установки или изменения выбираемых пользователем параметров например, времени и даты;
- 1 для включения или отключения всех встроенных устройств системы

Установив систему, запустите программу настройки, чтобы ознакомиться с информацией о конфигурации системы и необязательными параметрами.<br>Рекомендуется распечатать экраны программы настройки системы (нажав клавишу <Print S будущем.

Перед началом работы с программой настройки системы необходимо узнать тип дисководов гибких дисков и жестких дисков, установленных в системе. Если вы не знаете типы накопителей, обратитесь к документу Manufacturing Test Report (Отчет о производственных испытаниях), поставляемому вместе<br>с компьютером. Отчет о производственных испытаниях находится в папке Dell Ac

# <span id="page-15-1"></span>Вход в программу настройки системы

Войдите в программу настройки системы следующим образом:

1. Включите систему.

Если система уже включена, выключите ее и вновь включите.

2. Нажмите клавишу <F2> сразу же после появления на экране следующего сообщения

Press <F2> for System Setup

(Нажмите клавишу <F2> для входа в программу настройки системы)

Вы также можете нажать клавишу <F10> для перехода в режим утилит или <F12> для загрузки с использованием PXE (Pre-boot eXecution Environment [предзагрузочная среда исполнения]). Загрузка РХЕ принуждает систему загружаться по сети

Если вы ждали слишком долго, и операционная система начала загрузку в память, дождитесь завершения загрузки. Затем выключите систему и повторите попытку

И примечание: Правильный порядок выключения компьютера см. в документации по операционной системе.

Войти в программу настройки системы можно также в ответ на некоторые сообщения об ошибках. См. подраздел «Реакция на сообщения об ошибках»

/ ПРИМЕЧАНИЕ: Чтобы получить справку по работе с программой настройки системы, нажмите клавишу <F1>.

### <span id="page-15-2"></span>Реакция на сообщения об ошибках

Если во время загрузки на экран выводится сообщение об ошибке, запишите его. Затем, прежде чем войти в программу настройки системы, обратитесь к разделам «Кодовые сигналы системы» и «Сообщения системы» в Руководстве по установке и поиску и устранению неисправностей, где описаны эти с сообщения и предложены способы устранения ошибок. (Получение сообщения об ошибке при первом запуске системы после модернизации памяти<br>нормально. В этом случае обращаться к разделам «Кодовые сигналы системы» и «Системные инструкции по модернизации памяти из раздела «Модернизация памяти» Руководства по установке и поиску и устранению неисправностей.)

Если предоставляется возможность выбора нажатия клавиши <F1> для продолжения или <F2> для запуска программы настройки системы, нажмите клавишу <F2>

### Работа с программой настройки системы

В табл. 3-1 перечислены клавиши, используемые для просмотра и изменения информации на экранах настройки системы, а также для выхода из программы

Таблица 3-1. Клавиши перемещения по программе настройки системы

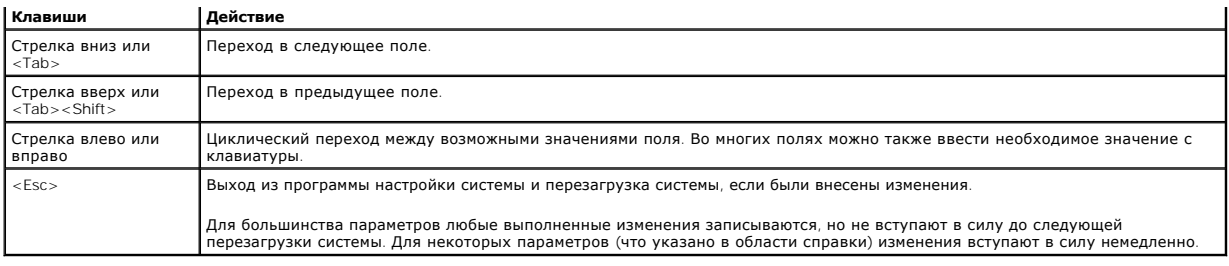

# <span id="page-16-0"></span>**Параметры программы настройки системы**

В следующих подразделах описаны параметры программы настройки системы.

# **Основной экран**

После запуска программы настройки системы открывается основной экран программы (см. рис. 3-1).

### **Pисунок 3-1. Основной экран настройки системы**

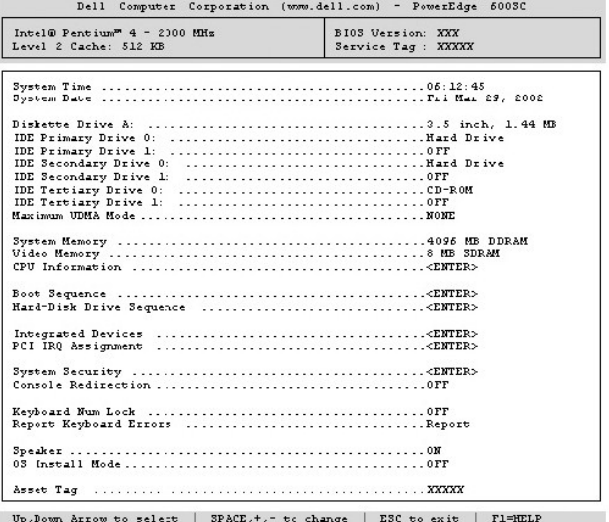

На основном экране настройки системы имеются следующие возможности и информационные поля:

l **System Time (Системное время)** — переустановка времени на внутренних часах системы.

l **System Date (Системная дата)** — переустановка даты на внутреннем календаре системы.

l **Diskette Drive A: (Дисковод гибких дисков A:)** — тип установленного в системе дисковода гибких дисков.

- l **IDE Primary Drive 0 (Первичный накопитель IDE 0)** тип устройства IDE, подключенного как накопитель 0 к первичному каналу IDE.
- l **IDE Primary Drive 1 (Первичный накопитель IDE 1)** тип устройства IDE, подключенного как накопитель 1 к первичному каналу IDE.

l **IDE Secondary Drive 0 (Вторичный накопитель IDE 0)**— тип устройства IDE, подключенного как накопитель 0 к вторичному каналу IDE.

- l **IDE Secondary Drive 1 (Вторичный накопитель IDE 1)**  тип устройства IDE, подключенного как накопитель 1 к вторичному каналу IDE.
- l **IDE Tertiary Drive 0 (Третичный накопитель IDE 0)**  тип устройства IDE, подключенного как накопитель 0 к третичному каналу IDE.
- l **IDE Tertiary Drive 1 (Третичный накопитель IDE 1)**  тип устройства IDE, подключенного как накопитель 1 к третичному каналу IDE.

l **Maximum UDMA Mode (Максимальный режим UDMA)**— скорость работы необязательных жестких дисков IDE.

- l **System Memory (Системная память)**  объем системной памяти; изменить значение этого параметра нельзя.
- l **Video Memory (Видеопамять)** объем видеопамяти; изменить значение этого параметра нельзя.
- l **CPU Information (Информация о ЦП)** информация о системной шине и микропроцессорах; изменять значения на этом экране нельзя.
- l **Boot Sequence (Последовательность загрузки)**  выводит экран **Последовательность загрузки**, описанный далее в этом разделе.
- l **Hard-Disk Drive Sequence (Последовательность жестких дисков)**  выводит экран **Последовательность жестких дисков**, описанный далее в этом разделе.

l **Integrated Devices (Встроенные устройства)** — выводит экран **Встроенные устройства**, описанный далее в этом разделе.

- ι **PCI IRQ Assignment (<b>Назначение I**RQ **для P**CI) выводит экран, в котором можно изменить значения запроса на прерывание для встроенных<br>устройств на шине PCI или для любой установленной платы расширения, которой необ
- l **System Security (Защита системы)**  выводит экран конфигурации функций системного пароля и пароля программы настройки. См. разделы «[Использование системного пароля](#page-18-0)» и «[Использование пароля программы настройки»](#page-20-0).
- l **Console Redirection (Перенаправление консоли)** не поддерживается в данной системе.
- l **Keyboard Numlock (Блокировка цифровой клавиатуры)**  определяет режим работы цифровой клавиатуры после загрузки на клавиатуре со 101 или 102 клавишами (для клавиатур с 84 клавишами этот параметр не действует).
- 1 **Report Keyboard Errors (Сообщение об ошибках клавиатуры)** включает или выключает вывод сообщений об ошибках клавиатуры во время<br>POST. Этот параметр может использоваться для автоматически включающихся серверов и хост-
- l **Speaker (Динамик)** включает или выключает системный динамик.
- l **OS Install Mode (Режим установки ОС)**  определяет максимальный объем памяти, доступный операционной системе. Некоторые операционные системы не устанавливаются при объеме системной памяти свыше 2 ГБ. Если установлено значение **Оn (Вкл.)**, размер<br>максимальной доступной памяти будет составлять 256 МБ. Значение **Off (Выкл.)** (используется по доступной операционной системе. Установите для этого параметра значение **Вкл.** на время установки операционной системы и **Выкл.** после установки.
- l **Asset Tag (Дескриптор ресурса)**  программируемый пользователем дескриптор ресурса для системы (если он назначен); инструкции по вводу дескриптора ресурса длиной до десяти символов в энергонезависимую оперативную память см. в разделе «Утилита дескри «Работа с компакт-диском Dell OpenManage Server Assistant».

#### **Экран Последовательность загрузки**

Параметры на экране **Boot Sequence (Последовательность загрузки)** определяют порядок поиска системой файлов, необходимых для загрузки. Можно выбрать загрузку с дискеты, компакт-диска или диска DVD, с жесткого диска или с помощью сетевой интерфейсной платы (загрузка PXE из сети). Включить или отключить устройство можно, выбрав его и нажав клавишу пробела. Чтобы изменить порядок просмотра устройств при загрузке, используйте клавиши <+> и <–>.

# **Экран Последовательность жестких дисков**

**Параметры на экране Hard-Disk Drive Sequence (Последовательность жестких дисков)** определяют порядок поиска системой необходимых для загрузки файлов на жестких дисках. Возможности выбора зависят от установленных в системе жестких дисков. Включить или отключить устройство<br>можно, выбрав его и нажав клавишу пробела. Чтобы изменить порядок просмотра устрой

### **Экран Встроенные устройства**

Этот экран позволяет сконфигурировать следующие устройства на системной плате:

- l **IDE Controller (Контроллер IDE)**  включает или отключает контроллеры IDE. Изменения вступают в силу после перезагрузки системы.
- l **Network Interface Controller (Контроллер сетевого интерфейса)** определяет, разрешена ли загрузка системы с использованием PXE. Можно выбирать значения **On with PXE (Вкл. с PXE)** и **On without PXE (Вкл. без PXE)**. Изменения вступают в силу после перезагрузки системы.
- l **NIC MAC Address (MAC-адрес контроллера сетевого интерфейса)**  используемый встроенным контроллером сетевого интерфейса MAC-адрес. Значение этого поля изменить нельзя.
- l **Serial Port 1 (Последовательный порт 1)**  позволяет сконфигурировать встроенный последовательный порт системы; можно установить значения **Auto (Авто)** (используется по умолчанию) для автоматического конфигурирования порта, конкретный номер порта или значение **Выкл.** для выключения порта.

Если для последовательного порта установлено значение **Авто** и устанавливается плата расширения, содержащая порт, сконфигурированный на тот же адрес, система автоматически переназначает встроенный порт на следующий свободный адрес порта, использующего то же самое значение запроса на прерывание.

- l **Parallel Port (Параллельный порт)**  позволяет сконфигурировать встроенный параллельный порт системы.
- ו Parallel **Port Mode (<b>Режим параллельного порта**) управляет режимом работы встроенного параллельного порта: АТ-совместимый<br>(однонаправленный) или PS/2-совместимый (двунаправленный); необходимый режим можно определить устройство, подключаемое к параллельному порту.
- ι USB Controller (**Контроллер** USB) установка контроллера USB в положение On with BIOS Support (Вкл. **с поддержкой** BIOS), On Without<br>ВIOS Support (Вкл. без поддержки BIOS) или Выкл.. Если к системе подключена клавиату BIOS отключает поддержку USB в BIOS. Если не подключена клавиатура PS/2, при выборе значения **Включен без поддержки в BIOS** мышь и<br>клавиатура USB работают только во время загрузки системы. Если установлено значение **Включ** работают под управлением BIOS до тех пор, пока операционная система не загрузит драйвер устройства USB.
- l **Diskette Controller (Контроллер дисковода гибких дисков)** позволяет включить или отключить контроллер дисковода гибких дисков системы; если выбрано значение **Авто** (используется по умолчанию), в случае установки в разъем расширения платы контроллера дисковода встроенный<br>контроллер автоматически отключается. Если выбрано значение Write Protect **(Защита от** считывать, но не записывать.

# **Экран Защита системы**

На экране **System Security (Защита системы)** можно установить следующие параметры:

- 1 Password Status (**Состояние пароля)** если для параметра Setup Password (**Пароль программы настройки)** установлено значение Enabled<br>(Включен), это позволяет предотвратить изменение или снятие системного пароля при зап
- Чтобы заблокировать системный пароль, необходимо сначала назначить пароль для программы настройки с помощью параметра **Пароль программы настройки**, а затем установить для параметра **Состояние пароля** значение Locked (**Заблокирован**). В этом состоянии системный<br>пароль нельзя изменить с помощью параметра System Password (**Системный пароль)** и нел клавиш <Ctrl><Enter>.

Чтобы разблокировать системный пароль, нужно ввести пароль программы настройки в параметре **Пароль программы настройки**, а затем установить для параметра **Состояние пароля** значение **Unlocked (Разблокирован)**. В этом состоянии системный пароль можно отключить при запуске системы путем нажатия клавиш <Ctrl><Enter>, а затем изменить с помощью параметра **Системный пароль**.

- <span id="page-18-1"></span>l **Системный пароль** — выводится текущее состояние функции защиты системы с помощью системного пароля и позволяет назначить и подтвердить новый системный пароль.
	- **ПРИМЕЧАНИE:** Инструкции по назначению системного пароля и использованию или изменению существующего системного пароля см. в разделе «[Использование системного пароля»](#page-18-0). Инструкции по сбросу забытого системного пароля см. в разделе «[Снятие забытого пароля](#page-20-1)».
- l **Пароль программы настройки**  позволяет ограничить доступ к программе настройки системы таким же образом, как системный пароль позволяет ограничить доступ к системе.
	- **ПРИМЕЧАНИE:** Инструкции по назначению пароля программы настройки системы и использованию или изменению существующего пароля программы настройки системы см. в разделе «<u>[Использование пароля программы настройки](#page-20-0)</u>». Инструкции по сбросу забытого пароля<br>программы настройки системы см. в разделе «<u>[Снятие забытого пароля](#page-20-1)</u>».
- l **Power Button (Кнопка энергопитания)**  если для этого параметра установлено значение **Включена**, кнопка энергопитания может использоваться для отключения системы (или завершения работы системы под управлением операционной системы Microsoft® Windows® 2000<br>или другой операционной системы, поддерживающей спецификацию ACPI). Если для этого парамет **(Отключена)**, использовать кнопку энергопитания для отключения системы нельзя.

## **Экран Выход**

После нажатия клавиши <Esc> для выхода из программы настройки системы появится экран **Exit (Выход)** со следующими пунктами:

- l Save Changes and Exit (Сохранить изменения и выйти);
- l Discard Changes and Exit (Отказаться от изменений и выйти);
- l Return to Setup (Вернуться в программу настройки).

### <span id="page-18-0"></span>**Использование системного пароля**

**ВНИМАНИЕ:** Пароли обеспечивают стандартный уровень защиты данных в системе. Однако они не дают полной защиты. Если для ваших данных Θ требуется дополнительная защита, необходимо самостоятельно установить и использовать дополнительные виды защиты, например программы шифрования данных.

Система поставляется с *отключенным* системным паролем. Если вы хотите обеспечить безопасность, используйте системный пароль.

Назначить системный пароль можно в любое время в программе настройки системы. После назначения системного пароля могут полностью использовать систему только те лица, которым известен пароль.

Если для параметра **Системный пароль** установлено значение **Включен**, система будет запрашивать ввод системного пароля сразу после запуска.

Чтобы изменить существующий системный пароль, необходимо знать этот пароль (см. подраздел «<u>Удаление или изменение существующего системного</u><br><u>пароля</u>»). Если вы назначили и забыли системный пароль, необходимо будет снять

**ВНИМАНИЕ**: Если вы оставите без присмотра включенную систему, которой не был назначен системный пароль или оставите компьютер<br>незапертым, так что возможно снять пароль, изменив положение перемычки, кто-либо может получит

### <span id="page-18-2"></span>**Назначение системного пароля**

Перед назначением системного пароля необходимо войти в программу настройки системы и проверить состояние параметра **Системный пароль**.

Если системный пароль назначен, для параметра **Системный пароль** выводится значение **Включен**. Если системный пароль отключен с помощью<br>перемычки на системной плате, выводится значение Disabled by Jumper **(Отключен перемы** или ввести новый системный пароль нельзя.

Если системный пароль не назначен и перемычка на системной плате допускает установку пароля (в этом положении она находится по умолчанию), для параметра **Системный пароль** выводится значение **Not Enabled (Не включен)**. Приведенную ниже процедуру можно использовать для назначения системного пароля только в том случае, если для этого параметра установлено значение **Не включен**.

- 1. Убедитесь, что для параметра **Состояние пароля** установлено значение **Разблокирован**.
- 2. Выберите пункт **Системный пароль** и нажмите клавишу со стрелкой влево или вправо.
- 3. Введите новый системный пароль.

Пароль может иметь длину до семи символов.

При каждом нажатии клавиши символа (или пробела) в поле появляется символ-заполнитель.

Операция назначения пароля различает клавиши по их расположению на клавиатуре, не делая различия между символами верхнего и нижнего<br>регистра. Например, если пароль содержит букву М, система будет считать правильным пароль клавишу <Backspace> или клавишу со стрелкой влево.

**ПРИМЕЧАНИЕ:** Чтобы выйти из поля, не назначая системный пароль, нажмите клавишу <Tab> или комбинацию клавиш <Shift><Tab> ,<br>чтобы переместиться в другое поле, или клавишу <Esc> в любое время до завершения шага 5.

4. Нажмите клавишу <Enter>.

<span id="page-19-1"></span>-<br>Если новый системный пароль солержит менее семи символов, все поле булет заполнено символами-заполнителями. После этого заголовок поля если помительно переместом содержительство с не температивного как и сообщее выведено другое пустое поле из семи символов.<br>Сменится на Verify Password (Подтвердите пароль), за ним в квадратных скобках будет выведено друго

5. Чтобы подтвердить свой пароль, введите его еще раз и нажмите клавишу <Enter>

Значение параметра сменится на **Включен**. Теперь системный пароль задан; можно выйти из программы настройки системы и начать работу с системой. Защита с помощью пароля не вступает в силу до перезагрузки системы путем ее отключения и повторного включения

### Использование системного пароля для защиты системы

Каждый раз при включении или перезагрузке системы путем нажатия комбинации клавиш <Ctrl><Alt><Del>, если для параметра **Состояние пароля**<br>установлено значение **Разблокирован**, на экран будет выводиться следующий запрос:

Type in the password and... -- press <ENTER> to leave password security enabled. -- press <CTRL><ENTER> to disable password security. Enter password: (Введите пароль и...

.<br>-- нажмите клавишу <ENTER>, чтобы оставить пароль активным. -- нажмите клавиши <CTRL><ENTER>, чтобы отключить пароль. Введите пароль:)

Если для параметра Состояние пароля установлено значение Заблокирован, появится следующий запрос:

Type the password and press <Enter>.

(Введите пароль и нажмите клавишу <Enter>.)

После ввода правильного системного пароля и нажатия клавиши <Enter> система завершит последовательность загрузки, и вы сможете пользоваться клавиатурой или мышью и работать с системой, как обычно.

/ ПРИМЕЧАНИЕ: Если вы назначили пароль программы настройки (см. раздел «<u>Использование пароля программы настройки</u>»), этот пароль принимается системой в качестве альтернативного системного пароля.

В случае ввода неполного или некорректного системного пароля выдается следующее сообщение:

\*\* Incorrect password. \*\*

Enter password:

(\*\* Ошибочный пароль, \*\*

Введите пароль:)

В случае повторного ввода неполного или некорректного системного пароля появится то же самое сообщение

При некорректном или неполном вводе системного пароля в третий раз и более система выдает следующее сообщение:

\*\* Incorrect password. \*\* Number of unsuccessful password attempts: 3 System halted! Must power down.

(\*\* Ошибочный пароль, \*\* число неудачных попыток ввода пароля: 3 Система остановлена! Выключите питание.)

Число неудачных попыток ввода системного пароля позволит вам обнаружить, не пытался ли кто-то получить доступ к системе.

Даже после выключения и последующего включения системы каждый раз при вводе неполного или ошибочного системного пароля будет выводиться указанное ранее сообщение

И примечание: Для защиты компьютера от несанкционированных изменений вместе с параметрами Системный пароль и Пароль программы настройки можно использовать параметр Состояние пароля.

### <span id="page-19-0"></span>Удаление или изменение существующего системного пароля

- 1. Войдите в программу настройки системы, нажав клавишу <F2>
- 2. Выберите поле Защита системы и убедитесь, что для параметра Состояние пароля установлено значение Разблокирован.
- 3. Перезагрузите систему для вывода запроса на ввод системного пароля.
- 4. После появления запроса наберите системный пароль.
- 5. Чтобы отключить существующий системный пароль, вместо нажатия клавиши <Enter> (для обычного входа в систему) нажмите клавиши <Ctrl><Enter>.
- 6. Убедитесь в том, что для поля Системный пароль программы настройки системы установлено значение Не включен.

Если для поля Системный пароль установлено значение Не включен, системный пароль снят. Если вы хотите назначить новый пароль. 

7. Чтобы назначить новый пароль, выполните процедуру из подраздела «Назначение системного пароля»

# <span id="page-20-2"></span><span id="page-20-0"></span>**Использование пароля программы настройки**

Система поставляется с *отключенным* паролем программы настройки. Если вы хотите обеспечить безопасность системы, включите его.

Назначить этот пароль можно в любой момент в программе настройки системы. После назначения пароля программы настройки использовать программу настройки системы смогут полностью только те лица, которым известен пароль.

[Чтобы изменить существующий пароль программы настройки](#page-20-3), необходимо знать этот пароль (см. подраздел «<u>Удаление или изме</u> пароля программы настройки»). Если вы назначили и позже забыли пароль программы настройки, работа с системой или изменение параметров в программе настройки системы будут невозможны до тех пор, пока вы не вскроете корпус системы и не измените положение перемычки на системной<br>плате, отключив и удалив существующие пароли. См. раздел «<u>[Снятие забытого пароля](#page-20-1)</u>

## <span id="page-20-4"></span>**Назначение пароля программы настройки**

Пароль программы настройки можно назначить (или изменить) только в том случае, если для параметра **Пароль программы настройки** установлено<br>значение **Не включе**н. Чтобы назначить пароль программы настройки, выделите пр**иол** сигнал.

**ПРИМЕЧАНИ**Е: Пароль программы настройки может совпадать с системным. Если эти пароли различаются, пароль программы настройки может<br>использоваться в качестве альтернативного системного пароля. Однако системный пароль не м настройки.

После подтверждения ввода пароля для поля **Пароль программы настройки** будет установлено значение **Включен**. При следующей попытке входа в программу настройки система выдаст запрос на ввод пароля.

Изменение значения параметра **Пароль программы настройки** вступает в силу незамедлительно (перезагрузка системы не требуется).

### **Работа с включенным паролем программы настройки**

Если для параметра **Пароль программы настройки** установлено значение **Включен**, для изменения большей части параметров программы настройки<br>системы нужно будет ввести правильный пароль программы настройки. При запуске прог

Если за три попытки не будет введен корректный пароль, система позволит просматривать экраны программы настройки, но не позволит изменять значения, со следующими исключениями.

- l Пользователь по-прежнему может изменять значения параметров **Date (Дата)**, **Time (Время)**, **Keyboard Num Lock (Состояние клавиши Num Lock)** и **Speaker (Динамик)**.
- l Если для параметра **Системный пароль** не установлено значение **Включен**, и этот пароль не заблокирован с помощью параметра **Состояние пароля**, вы сможете назначить системный пароль (однако отключить или изменить существующий системный пароль нельзя).

**ПРИМЕЧАНИE:** Для защиты от несанкционированного изменения системного пароля можно с параметром **Пароль программы настройки** использовать параметр **Состояние пароля**.

### <span id="page-20-3"></span>**Удаление или изменение существующего пароля программы настройки**

Для удаления или изменения существующего пароля программы настройки выполните следующие действия:

- 1. Войдите в программу настройки системы и выберите параметр **Защита системы**.
- 2. Чтобы удалить существующий пароль программы настройки, выделите пункт **Пароль программы настройки** и нажмите клавишу со стрелкой влево или вправо.

Значение параметра изменится на **Не включен**.

3. Если вы хотите назначить новый пароль программы настройки, выполните действия из подраздела «[Назначение пароля программы настройки»](#page-20-4).

# <span id="page-20-1"></span>**Снятие забытого пароля**

Если вы забыли системный пароль или пароль программы настройки, работа с системой или изменение параметров в программе настройки системы будут невозможны до тех пор, пока вы не вскроете корпус системы и не измените положение перемычки на системной плате, отключив и удалив<br>существующие пароли. Эта процедура описана в разделе «Перемычки, переключатели и разъ *неисправностей*.

[Назад на страницу Содержание](file:///C:/data/systems/pe600sc/ru/ug/index.htm)

<span id="page-21-0"></span>Назад на страницу Содержание

# Глоссарии

Руководство пользователя систем Dell™ PowerEdge™ 600SC

В следующем списке приведены определения технических терминов и расшифровки сокращений, используемых в системных документах.

#### $\overline{A}$

Ампер

### адаптерная плата

Плата расширения, устанавливаемая в разъем расширения на системной плате компьютера. Адаптерная плата позволяет добавлять в систему специальные функции, устанавливая интерфейс между шиной расширения и периферийным устройством. Примерами адаптерных плат могут служить сетевые, звуковые платы и адаптеры SCSI

#### адрес памяти

Конкретное местоположение в оперативной памяти системы, обычно представляется шестнадцатеричным числом.

### **AC**

Alternating current (переменный ток).

### $\mathbf{B}$

Вольт

#### $B -$

Вольт переменного тока

#### байт

Восемь последовательных бит информации, основная единица данных, используемая в системе.

#### Ввод/вывод

Ввод/вывод. Например, клавиатура — это устройство ввода, а принтер — устройство вывода. В целом проводится разделение между вводом/выводом и<br>вычислительной деятельностью. Например, если программа отправляет документ на пр сортировку списка терминов, это вычислительная деятельность

#### верхняя область памяти

.<br>384 КБ оперативной памяти, находящиеся между 640 КБ и 1 МБ. Если в системе установлен микропроцессор Intel386 и выше, диспетчер памяти может создавать в верхней области памяти UMB, в которые могут загружаться драйверы устройств и резидентные программы

### видеоадаптер

Логическая схема, вместе с монитором обеспечивающая возможности вывода системой видеоизображения. Видеоадаптер может поддерживать больше или меньше функций, чем какой-либо определенный монитор. Обычно с видеоадаптером поставляются видеодрайверы, обеспечивающие вывод большинства прикладных программ и операционных систем в различных видеорежимах.

В некоторых системах видеоадаптер встраивается в системную плату. Имеется также немало видеоадаптерных плат, которые вставляются в разъем<br>платы расширения.

Видеоадаптеры часто имеют собственную память. Объем видеопамяти и видеодрайверы адаптера могут влиять на число отображаемых цветов.<br>Видеоадаптеры могут иметь отдельный сопроцессор для более быстрой обработки графики.

#### видеодрайвер

Программа, позволяющая прикладным программам и операционным системам, работающим в видеографическом режиме, выводить изображения с<br>выбранным разрешением и числом цветов. С программами могут поставляться видеодрайверы «общ

#### видеопамять

Большинство видеоадаптеров VGA и SVGA имеют собственные микросхемы памяти. Объем установленной в системе видеопамяти в первую очередь влияет на число цветов, отображаемых программой (с соответствующими возможностями монитора и видеодрайверов).

### видеоразрешение

Видеоразрешение-например, 800 х 600-выражается числом пикселов по горизонтали на число пикселов по вертикали. Чтобы получить на экране определенное разрешение, необходимо установить соответствующие видеодрайверы, и монитор должен поддерживать такое разрешение,

### видеорежим

Обычно видеоадаптеры поддерживают несколько текстовых и графических режимов отображения. Программы, работающие в текстовых режимах выводят изображение, которое может определяться как х столбцов на у строк символов. Графическое программное обеспечение позволяет выводить<br>изображение в графических режимах, определяемых как х столбцов на у строк символов

### бит

Наименьшая единица информации, интерпретируемая системой.

#### $6nT/c$

Бит в секунду

### внешняя кэш-память

Кэш оперативной памяти, использующий микросхемы SRAM. Так как скорость работы микросхем SRAM в несколько раз превышает скорость микросхем DRAM, микропроцессор считывает данные и команды из внешней кэш-памяти быстрее, чем из оперативной памяти

#### внутренний кэш микропроцессора

Кэш команд и данных, встроенный в микропроцессор. Микропроцессор Intel Pentium имеет внутренний кэш объемом 16 КБ, который подразделяется на<br>8-КБ кэш команд только для чтения и 8-КБ кэш данных с возможностью чтения и запи

### виртуальная память

Способ увеличения адресуемой оперативной памяти за счет использования жесткого диска. Например, в системе с 16 МБ оперативной памяти и 16 МБ виртуальной памяти на жестком диске операционная система может работать как с 32 МБ физической оперативной памяти.

#### **B**T

Ватт

#### **B**<sub>ru</sub>

Ватт-час.

### **STE**

Британская тепловая единица.

### **BIOS**

Сокращение от basic input/output system (базовая система ввода/вывода). Системная BIOS содержит программы, находящиеся на микросхеме программируемого ПЗУ. BIOS осуществляет управление следующими функциями:

1 взаимодействием между микропроцессором и периферийными устройствами, например, клавиатурой и видеоадаптером;

1 прочими функциями, например, сообщениями системы.

### **VCR**

Сокращение от video cassette recorder (видеомагнитофон).

### VCCL

Сокращение от Voluntary Control Council for Interference (Совет по добровольному контролю помех)

### **VDC**

Вольт постоянного тока.

#### **VGA**

Сокращение от video graphics array (видеографическая матрица). VGA и SVGA — это стандарты видеоадаптеров с более высоким разрешением и<br>повышенной цветопередачей по сравнению с предшествующими стандартами.

Чтобы программа могла работать с определенным разрешением, необходима установка соответствующих видеодрайверов и поддержка этого<br>разрешения монитором. Аналогично, число цветов, отображаемых программой, зависит от возможно установленной в системе видеопамяти.

#### VLSI

Сокращение от very-large-scale integration (интеграция сверхвысокого уровня).

### Vpp

Сокращение от peak-point voltage (напряжение пика).

### **VRAM**

Сокращение от video random-access memory (видеоОЗУ). В некоторых видеоадаптерах для повышения производительности видеоподсистемы<br>используются микросхемы VRAM (или комбинация VRAM и DRAM). VRAM имеет два порта, позволяющие

Грамм

### **CR**

Гигабайт. Гигабайт равен 1 024 мегабайт или 1 073 741 824 байт.

### графический режим

Видеорежим, определяемый как х пикселов по горизонтали на у пикселов по вертикали на z цветов.

### графический сопроцессор

См. сопроцессор.

### группа

В контексте DMI группа - это структура данных, определяющая общую информацию, или атрибуты, связанную с управляемым компонентом.

### Гц

Герц.

### $\overline{G}$

Сила тяжести

### $GU$

Сокращение от graphical user interface (графический интерфейс пользователя)

#### дБ

Обозначение децибелов.

#### дБА

Скорректированный децибел

### Диагностика

Всеобъемлющий набор тестов компьютера. Более подробную информацию о работе с диагностикой см. в Руководстве по установке и поиску и устранению неисправностей

#### диспетчер памяти

Утилита, управляющая использованием памяти, не являющейся стандартной, например, отображаемой или расширенной

#### драйвер устройства

Программа, позволяющая операционной системе или некоторым другим программам корректно взаимодействовать с периферийным устройством, тногранные, создалищая открасным систем или покоторым другим программы корректно озаимодело постредерживам устройством,<br>- например, с принтером. Драйверы некоторых устройств — например, драйверы сетевого адаптера — должны

### $nc$

Сокращение от direct current (постоянный ток).

### DDR

Сокращение от double-data rate (двойная скорость передачи данных).

### **DIMM**

Сокращение от dual in-line memory module (модуль памяти с двухрядным расположением контактов). Небольшая монтажная плата, подключаемая к системной плате; на ней располагаются микросхемы DRAM.

### **DIN**

Сокращение от Deutsche Industrie Norm (промышленный стандарт Германии).

#### **DIP**

Сокращение от dual in-line package (корпус с двухрядным расположением выводов). Монтажная плата, (системная, расширительная или другая) может иметь DIP-переключатели для ее конфигурирования. DIP-переключатели представляют собой двухпозиционные переключатели с положениями ВКЛ. и<br>ВЫКЛ.

### **DMA**

Сокращение от direct memory access (прямой доступ к памяти). Канал DMA позволяет осуществлять передачу данных определенных типов между оперативной памятью и данным устройством в обход микропроцессора.

#### **DMI**

Сокращение от Desktop Management Interface (интерфейс управления настольными устройствами). DMI обеспечивает управление программным

обеспечением и оборудованием компьютера. DMI собирает информацию о компонентах системы, таких как операционная система, память, периферийные устройства, платы расширения и дескриптор ресурсов.

### **DPMS**

Сокращение от Display Power Management Signaling (сигналы управления энергопотреблением дисплеев). Стандарт, в котором определяется набор<br>сигналов, передаваемых видеоконтроллером для управления потреблением энергии монито

#### **DRAM**

Сокращение от dynamic random-access memory (динамическая оперативная память). Оперативная память системы обычно полностью состоит из<br>микросхем DRAM. Поскольку микросхемы DRAM не могут долго сохранять электрический заряд,

#### **DTE**

Сокращение от data terminal equipment (оконечное оборудование данных). Любое устройство, например, система, которая может передавать<br>цифровые данные по кабелю или линии связи. DTE подключается к кабелю или линии связи с п communications equipment, DCE), например, модема.

#### **DVD**

Сокращение от digital versatile disk (цифровой видеодиск). Оптическое накопительное устройство, предназначенное только для чтения, обладающее большей емкостью и пропускной способностью, чем компакт-диск. DVD используются для хранения мультимедийной информации и данных.

#### **защищенный от записи**

Файлы, предназначенные только для чтения, называются защищенными от записи. Защитить от записи 3,5-дюймовую дискету можно, сдвинув язычок<br>для защиты от записи в открытое положение или установив защиту от записи в программ

#### **защищенный режим**

Рабочий режим, поддерживаемый микропроцессорами 80286 или выше. Защищенный режим предоставляет операционной системе следующие возможности:

- l адресное пространство памяти от 16 МБ (микропроцессор 80286 ) до 4 ГБ (микропроцессор Intel386™и выше );
- l многозадачность;
- l виртуальную память, способ увеличения адресуемой памяти за счет использования жесткого диска.

Многие 32-разрядные операционные системы работают в защищенном режиме. MS-DOS не может работать в защищенном режиме; однако некоторые<br>программы, выполняемые под MS DOS, например, операционная система Windows, могут перево

#### **ZIF**

Сокращение от zero insertion force (нулевое усилие сочленения). В некоторых системах используются разъемы ZIF, обеспечивающие установку и извлечение устройств, например, микропроцессоров, без приложения к ним усилий.

#### **ИБП**

Сокращение от «источник бесперебойного питания». Устройство с питанием от аккумуляторов, автоматически обеспечивающее питание системы в случае сбоя стандартного питания.

#### **ИД**

Сокращение от «идентификация».

### **использование теневого ОЗУ**

Код BIOS системы и видеоадаптера обычно хранится в микросхемах ПЗУ. Теневое ОЗУ —

это технология повышения производительности за счет копирования кода BIOS в более быстрые микросхемы оперативной памяти в верхнюю область памяти (свыше 640 КБ) во время процедуры загрузки.

### **ICES**

Сокращение от Interface-Causing Equipment Standard (стандарт на вызывающее помехи оборудование) (применяется в Канаде).

### **IDE**

Сокращение от integrated drive electronics (электронные схемы управления встроенным дисководом).

### **IPX**

Сокращение от internetwork packet exchange (межсетевой обмен пакетами).

### **IRQ**

Сокращение от interrupt request (запрос нa прерываниe). Сигнал, сообщающий о том, что данные периферийное устройство готово к отправке или получению данных по линии IRQ в микропроцессор. Каждому соединению с периферийным устройством должен быть присвоен свой номер запроса на<br>прерывание. Например, по умолчанию первому последовательному порту в системе (COM1) использовать один и тот же номер запроса на прерывание, но в этом случае их нельзя использовать одновременно.

### **LTE**

Сокращение от information technology equipment (оборудование информационных технологий).

#### **XMM**

Сокращение от extended memory manager (диспетчер расширенной памяти) — утилита, позволяющая прикладным программам и операционным<br>системам использовать расширенную память в соответствии со спецификацией XMS.

### **XMS**

Сокращение от eXtended Memory Specification (спецификация расширенной памяти).

### $\mathbf k$

Кило-, т.е. 1 000.

#### каталог

Каталоги помогают упорядочивать связанные между собой файлы на диске, создавая иерархическую структуру «перевернутого дерева». Каждый диск<br>имеет «корневой» каталог; например, подсказка с:\> в командной строке обычно указы

#### $KB/c$

Килобайт в секунду.

#### $K6/c$

Килобит в секунду

#### **K<sub>B</sub>**

Килобайт, 1 024 байт.

### K6

Килобит, 1 024 бит.

### кГц

Килогерц, 1000 Гц.

#### КГ

Килограмм, 1000 грамм.

### кодовый сигнал

Диагностическое сообщение в виде ряда звуковых сигналов, выдаваемых через системный динамик. Например, один сигнал, за ним еще один, и затем серия из трех сигналов представляет собой код 1-1-3.

#### комбинация клавиш

Команда, требующая одновременного нажатия клавиш. Например, комбинация клавиш <Ctrl><Alt><Del> позволяет перезагрузить систему.

#### компонент

В контексте DMI управляемыми компонентами являются операционные системы, компьютерные системы, платы расширения и периферийные устройства, совместимые с DMI. Каждый компонент состоит из групп и атрибутов, определяемых как связанные с этим компонентом.

#### контроллер

Микросхема, управляющая передачей данных между микропроцессором и памятью или между микропроцессором и периферийным устройством диском, клавиатурой и др.

### краевой разъем платы

Металлические контакты в нижней части платы расширения, которые при установке платы в разъем соединяются с соответствующими контактами разъема.

#### кэш

Область быстрой памяти, в которой хранятся копии данных или инструкций для более быстрой загрузки. Например, BIOS системы может кэшировать<br>код ПЗУ в более быструю оперативную память. Или утилита кэширования дисков может р кэширования загрузит их из оперативной памяти гораздо быстрее, чем с жесткого диска.

### локальная шина

В системе с возможностью расширения с использованием локальной шины некоторые периферийные устройства (например, видеоадаптер) могут работать гораздо быстрее, чем на обычной шине расширения. В некоторых схемах с использованием локальной шины периферийные устройства могут<br>работать на одной скорости с микропроцессором и использовать информационный канал

### **LAN**

Сокращение от local area network (локальная сеть). Локальная сеть обычно располагается в одном или нескольких близлежащих зданиях; все<br>оборудование локальной сети соединяется специально предназначенной для такой сети пров

### **lb**

Фунт.

## **LPTn**

Параллельным портам принтера 1—3 в системе назначаются имена устройств LPT1, LPT2 и LPT3.

#### **м**

Метр.

### **мА**

Миллиампер.

# **математический сопроцессор**

См. сопроцессор.

#### **мАч**

Миллиампер/час.

### **Мб**

Сокращение от «мегабит».

### **МБ**

Сокращение от «мегабайт». Термин мегабайт означает 1 048 576 байт; однако применительно к накопителям на жестких дисках мегабайт часто округляется до 1 000 000 байт.

### **Мб/с**

Мегабит в секунду.

### **МБ/с**

Мегабайт в секунду.

### **мВ**

Милливольты.

### **МГц**

Мегагерц.

### **микропроцессор**

Основная вычислительная микросхема в системе, управляющая интерпретацией и выполнением арифметических и логических функций. Программное<br>обеспечение, написанное для одного типа микропроцессоров, как правило, должно быть пе

### **мм**

Миллиметр.

### **многочастотный монитор**

Монитор, который поддерживает несколько видеостандартов. Многочастотный монитор может настраиваться на диапазон частот сигнала от различных видеоадаптеров.

#### **модем**

Устройство, позволяющее системе связываться с другими системами по телефонным линиям.

#### **модуль памяти**

Небольшая монтажная плата, подключаемая к системной плате; на ней располагаются микросхемы DRAM.

### **мс**

Миллисекунда/-ы.

### **мышь**

Указывающее устройство, управляющее перемещением курсора мыши по экрану. В программном обеспечении, допускающем использование мыши,<br>можно выполнять различные команды, подводя курсор мыши к нужному объекту на экране и нажи

### **MBR**

Сокращение от master boot record (главная загрузочная запись).

### **MIDI**

Сокращение от musical instrument digital interface (цифровой интерфейс музыкальных инструментов).

### **MIF**

Сокращение от management information format (формат управляющей информации). В файле MIF содержится информация о компонентах, их состояние и ссылки на них. Файлы МІF устанавливаются в базу данных МІF сервисным уровнем DMI. Содержимое файла МІF определяется рабочим<br>комитетом DTMF и публикуется в виде документа с определением формата МІF. В этом доку управляемым компонентам.

#### **MPEG**

Сокращение от Motion Picture Experts Group (Экспертная группа по вопросам движущегося изображения). MPEG — это формат цифровых видеофайлов.

#### **MTBF**

Сокращение от mean time between failures (среднее время безотказной работы).

#### **номер дескриптора ресурса**

Индивидуальный номер, назначаемый системе обычно системным администратором в целях защиты или контроля ресурсов.

#### **номер типа диска**

Система может распознавать ряд конкретных жестких дисков. Каждому диску присвоен свой номер, который хранится в энергонезависимой<br>оперативной памяти. Жесткие диски, установленные в программе настройки системы, должны соот компьютере. Программа настройки системы позволяет также устанавливать физические параметры (логические цилиндры, логические головки, номер<br>цилиндра и число логических секторов в пакете) для дисков, не включенных в таблицу памяти.

#### **нс**

Наносекунда, одна миллиардная секунды.

### **NDIS**

Сокращение от Network Driver Interface Specification (спецификация стандартного интерфейса сетевых адаптеров).

#### **NIC**

Сокращение от network interface controller (контроллер сетевого интерфейса).

### **NLM**

Сокращение от NetWare® Loadable Module (загружаемый модуль системы NetWare).

### **NMI**

Сокращение от nonmaskable interrupt (немаскируемое прерывание). Устройство отправляет NMI для сигнализации микропроцессору об ошибках оборудования, например, об ошибках четности.

### **NTFS**

Сокращение от NT File System (файловая система NT). Возможность операционной системы Microsoft Windows NT®.

#### **NVRAM**

Сокращение от nonvolatile random-access memory (энергонезависимая оперативная память). Память, содержимое которой не удаляется при отключении питания системы. NVRAM используется для хранения даты, времени и информации о конфигурации системы.

### **об./мин.**

Оборотов в минуту.

### **обычная память**

Первые 640 КБ оперативной памяти. Обычная память имеется во всех системах. Программы для MS DOS® ограничены использованием только обычной памяти, если они не были разработаны специально для использования дополнительной памяти.

#### **ОЗУ**

Сокращение от «оперативное запоминающее устройство» (запоминающее устройство с произвольной выборкой). Основная область временного

хранения инструкций и ланных программы в системе. Все ячейки ОЗУ идентифицируются номерами, которые называются адресами памяти. При отключении системы вся находящаяся в ОЗУ информация теряется.

#### оконечная нагрузка

Некоторым устройствам (например, последнему устройству на каждом кабеле SCSI) во избежание возникновения в кабеле отраженных и побочных<br>сигналов необходима оконечная нагрузка. Если такие устройства подключены последовател конфигурирования этих устройств.

#### отображаемая память

Технология работы с оперативной памятью свыше 1 МБ. Чтобы активизировать в системе отображаемую память, следует использовать EMM.<br>Конфигурировать систему для поддержки отображаемой памяти следует только в случае, если вы используют или требуют наличия такой памяти.

#### OTP

Сокращение от one-time programmable (программируемый единовременно)

#### паметь

В системе может быть несколько видов памяти, например, оперативная память, постоянное запоминающее устройство, видеопамять. Зачастую слово память используется как синоним оперативной памяти; например, заявление типа «система с 16 МБ памяти» означает, что в системе имеется 16 МБ оперативной памяти.

#### панель управления

Часть системы, на которой располагаются индикаторы и управляющие элементы — кнопка энергопитания, индикатор доступа к накопителю,<br>индикатор потребления энергии и др.

### параллельный порт

Порт ввода/вывода, чаще всего используемый для подключения к системе параллельного принтера. Обычно параллельный порт имеет 25-контактный разъем розеточного типа.

#### параметр

Значение или вариант выбора, передаваемый программе. Параметр также иногда называют переключателем или аргументом.

### переключатель

На системной плате переключатели управляют различными схемами или функциями системы. Они называются DIP-переключателями и обычно<br>группируются по два или более в пластиковом корпусе. На системных платах используются два ос кулисные (тумблеры). Названия переключателей зависят от изменяемых параметров.

#### перемычка

Перемычки представляют собой небольшие блоки на плате с двумя или более контактами. Контакты соединены кусочком проводника в пластиковой<br>оболочке. Проводник соединяет контакты и создает цепь. Перемычки обеспечивают просто возможностью восстановления первоначальной схемы.

#### периферийное устройство

Внутреннее или внешнее устройство-например, принтер, накопитель или клавиатура, - подключенное к системе

#### **nsv**

Сокращение от «постоянное запоминающее устройство». В ПЗУ системы находятся программы, необходимые для функционирования этой системы.<br>ПЗУ, в отличие от ОЗУ, сохраняет свое содержимое даже после отключения системы. Примеро

#### пиксел

Точка на видеодисплее. Для создания изображения пикселы упорядочены в строки и столбцы. Разрешение видеоизображения, например, 640 х 480,<br>выражается числом пикселов по горизонтали и по вертикали.

#### информация о конфигурации системы

Хранящиеся в памяти данные, сообщающие системе, какое установлено оборудование и как система должна быть сконфигурирована для работы.

#### последовательный порт

Порт ввода/вывода, чаще всего используемый для подключения к системе модема. Обычно последовательный порт имеет 9-контактный разъем.

#### прикладная программа

Программное обеспечение, например, текстовый процессор или электронные таблицы, предназначенное для облегчения выполнения конкретных задач или ряда задач. Прикладные программы работают в операционной системе.

#### программа настройки системы

Программа на базе BIOS, позволяющая сконфигурировать устройства в системе и настроить работу системы с помощью таких возможностей как - защита с помощью пароля и управление питанием. Чтобы некоторые изменения конфигурации оборудования в программе настройки системы вступили<br>в силу, необходима перезагрузка системы (она может происходить автоматически). По энергонезависимой оперативной памяти, все настройки сохраняются до тех пор, пока вы вновь их не измените.

### прогрессивная (построчная) развертка

Способ уменьшения мерцания экрана монитора путем последовательной регенерации каждой горизонтальной строки.

#### процедура загрузки

Во время запуска система очищает всю память, инициализирует устройства и загружает операционную систему. Если операционная система отвечает,<br>перезагрузить систему можно с помощью клавиш <Ctrl><Alt><Del> (так называемая те холодная перезагрузка с помощью кнопки сброса или путем выключения системы и последующего ее включения.

#### PCI

Сокращение от Peripheral Component Interconnect (соединение периферийных устройств). Стандарт реализации локальной шины.

#### **PGA**

Сокращение от pin grid array (матрица штыревых выходов). Тип гнезда микропроцессора, позволяющий извлекать микросхему процессора

### **Plug and Play**

Промышленная спецификация, позволяющая упростить установку оборудования в персональные системы. Технология Plug and Play обеспечивает автоматическую установку и конфигурирование устройств, совместимость с уже установленным оборудованием и динамическую поддержку среды мобильного компьютинга.

### **POST**

Сокращение от power-on self-test (самотестирование при включении питания). Перед загрузкой операционной системы при включении питания POST проводит тестирование различных компонентов системы, таких как оперативная память, диски и клавиатура.

#### $PS/2$

Сокращение от Personal System/2.

### **PXE**

Сокращение от Preboot Execution Environment (предзагрузочная среда исполнения).

### разъем для платы расширения

Разъем на системной или надстроечной плате для подключения платы расширения.

### **разъем VGA**

В некоторых системах со встроенным видеоадаптером VGA разъем VGA позволяет установить в систему дополнительный адаптер, например, видеоакселератор. Разъем VGA может также называться транзитным разъемом VGA

#### пазлел

Возможность операционной системы, позволяющая разбить жесткий диск на несколько физических участков, называемых разделами. Каждый раздел может содержать несколько логических дисков

### расширенная память

Оперативная память свыше 1 МБ. Для большинства использующих ее программ, таких как операционная система Microsoft® Windows®, необходимо,<br>чтобы расширенная память управлялась XMM.

### пеальный пежим

Рабочий режим, поддерживаемый микропроцессорами 80286 и выше, имитирует архитектуру микропроцессора 8086

### резервная копия

Копия файла программы или данных. В качестве меры предосторожности следует регулярно создавать резервные копии информации, хранящейся на<br>жестком диске. Перед внесением изменений в конфигурацию системы следует создать резе СИСТРМЫ

### резервный аккумулятор

Резервный аккумулятор обеспечивает сохранение информации о конфигурации системы, дате и времени в специальном участке памяти во время отключения питания системы.

# **RAID**

Сокращение от redundant array of independent disks (матрица независимых дисковых накопителей с избыточностью).

### **RFI**

Сокращение от radio frequency interference (радиопомехи).

### **RGB**

Сокращение от red/green/blue (красный/зеленый/синий).

### **RTC**

Сокращение от real-time clock (часы реального времени). Часы с питанием от аккумулятора на системной плате, дата и время в которых сохраняется и после отключения компьютера.

#### **с**

Секунда/-ы.

### **светодиод**

Светодиодный индикатор. Электронное устройство, которое светится при прохождении через него электрического тока.

#### **сервисная кодовая метка**

Наклейка со штрих-кодом на системе, служащая идентификатором системы при звонке в службу технической поддержки.

#### **синтаксис**

Правила ввода команды или инструкции, обеспечивающие распознавание команды системой.

### **системная дискета**

Системная дискета является синонимом загрузочной дискеты.

### **системная память**

Системная память является синонимом ОЗУ.

### **системная плата**

Основная монтажная плата в системе, содержит большинство компонентов системы, например:

- l микропроцессор;
- l оперативную память;
- l контроллеры стандартных периферийных устройств например, клавиатуры;
- l различные микросхемы ПЗУ.

Часто используются такие синонимы системной платы как материнская плата и логическая плата.

### **служба доступа в сеть**

Служба, обычно предоставляющая доступ к Интернету, электронной почте, электронным доскам объявлений, чатам и библиотекам файлов.

### **сопроцессор**

Микросхема, освобождающая микропроцессор системы от определенных задач по обработке. Математический сопроцессор, например, занимается<br>вычислениями. Графический сопроцессор управляет передачей видеоизображения.

### **стр./мин.**

Страниц в минуту.

#### **SCSI**

Сокращение от small computer system interface (интерфейс малых компьютерных систем). Интерфейс шины ввода/вывода с более высокой скоростью<br>передачи данных, чем у стандартных портов. К одному интерфейсу SCSI можно подключи 15 устройств).

#### **SDMS**

Сокращение от SCSI device management system (система управления устройствами SCSI).

### **SDRAM**

Сокращение от synchronous dynamic random-access memory (синхронная динамическая оперативная память).

### **SEC**

Single-Edge Contact — плата с односторонним краевым контактом.

### **SIMD**

Сокращение от Single Instruction Multiple Data (один поток команд и много потоков данных).

### **SMART**

Сокращение от Self-Monitoring Analysis and Reporting Technology (технология самоконтроля и вывода отчетов). Технология, позволяющая жестким

дискам сообщать BIOS об ошибках и сбоях, что приводит к выводу сообщения об ошибке на экран. Лля использования этой технологии жесткий лиск должен быть SMART-совместимым, а в системной BIOS должна быть установлена соответствующая поддержка.<br>Должен быть SMART-совместимым, а в системной BIOS должна быть установлена соответствующая поддержка.

### **SNMP**

Сокращение от Simple Network Management Protocol (простой протокол сетевого управления). SNMP представляет собой стандартный промышленный интерфейс, обеспечивающий администратору сети дистанционный контроль и управление рабочими станциями

#### **SPAM**

Сокращение от static random-access memory (статическая оперативная память). Так как микросхемы SRAM не требуют постоянной регенерации, они<br>имеют значительно более высокое быстродействие по сравнению с микросхемами DRAM.

### **SVGA**

Сокращение от super video graphics array (супервидеографическая матрица). VGA и SVGA - это стандарты видеоадаптеров с более высоким разрешением и повышенной цветопередачей по сравнению с предшествующими стандартами

Чтобы программа могла работать с определенным разрешением, необходима установка соответствующих видеодрайверов и поддержка этого<br>разрешения монитором. Аналогично, число цветов, отображаемых программой, зависит от возможно установленной в системе видеопамяти.

### тайм-аут

Заданный период неактивности системы, по истечении которого активизируется режим пониженного энергопотребления

#### ТАПЛООТВОЛ

Металлическая пластина с металлическими стержнями или ребрами, способствующая рассеянию тепла. Большинство процессоров поставляются с . .е.е...... .ееке<br>теплоотволом

#### текстовый редактор

Прикладная программа для редактирования текстовых файлов, содержащих только символы набора ASCII. Примером текстового редактора может служить Блокнот Windows. Большинство текстовых процессоров используют свои собственные форматы файлов, содержащие двоичные символы, хотя<br>некоторые из них могут читать и записывать текстовые файлы.

#### текстовый режим

Видеорежим, определяемый как х столбцов на у строк символов

### tpi

Сокращение от tracks per inch (число дорожек на дюйм).

#### утилита

Программа для управления системными ресурсами-памятью, дисками, принтерами и др.

### **UL**

Лаборатории Underwriters.

### **UMB**

Сокращение от upper memory blocks (блоки верхней памяти).

### **TISR**

Сокрашение от Universal Serial Bus (универсальная последовательная шина). К одному разъему USB можно подключить несколько USB-совместимых и открыщение от отношения с последниками и совмещения и совмещения с продажения с продажения с при работающей системе.

### **UTP**

Сокращение от unshielded twisted pair (неэкранированная витая пара).

### файл readme

Текстовый файл, поставляемый с программным обеспечением или устройствами и содержащий дополнения или изменения к поставляемой с этой программой или устройством документации. Обычно в файлах геаdme приводится информация об установке, указываются новые возможности<br>программой или устройством документации. Обычно в файлах геаdme приводится информация об ус проблемы и другая полезная при работе с программой или устройством информация.

#### файл только для чтения

Файл только для чтения невозможно изменить или удалить. Файл может иметь данный статус, если:

- 1 для него установлен атрибут «только для чтения»
- 1 он расположен на дискете, физически защищенной от записи, или на защищенном от записи устройстве;
- 1 он находится в сетевом каталоге, на который системный администратор предоставил вам права только чтения.

#### флэш-память

Тип микросхемы EEPROM с возможностью перепрограммирования утилитой с дискеты без извлечения микросхемы из системы; большинство микросхем ЕЕРRОМ можно перепрограммировать только с помощью специального оборудования.

#### форматирование

Подготовка жесткого диска или дискеты к хранению файлов. Безусловное форматирование удаляет с диска всю предварительно записанную информацию.

### фут

Мера длины, равная 30,5 см

 $\mathbf{r}$ 

Градусы Фаренгейта.

### **FAT**

Cокращение от file allocation table (таблица размещения файлов). Структура файловой системы, которая используется в операционной системе MS-DOS<br>для организации и контроля файлового запоминающего устройства. Другие определ СИСТЕМУ ГАТ

### **FCC**

Сокращение от Federal Communications Commission (Федеральная комиссия по средствам связи).

#### **ETP**

File Transfer Protocol (протокол передачи файлов).

### хост-адаптер

Хост-адаптер реализует связь между системной шиной и контроллером периферийного устройства. Подсистемы контроллеров жестких дисков имеют<br>встроенные схемы хост-адаптеров. Чтобы добавить в систему шину расширения SCSI, необ адаптер.

#### $\mathbf{h}$

Hexadecimal (шестнадцатеричный). Система счисления с основанием 16 часто используется в программировании для идентификации адресов в<br>оперативной памяти системы и адресов ввода/вывода для устройств. Последовательность деся числа

### $\mathbf{u}$ n

Сокращение от «центральный процессор». См. также микропроцессор

### $\mathbf{c}$

Градусы Цельсия

### CERC

Сокращение от «cost-effective RAID controller» (рентабельный контроллер RAID).

#### $CD$

Сокращение для обозначения компакт-диска. В дисководах компакт-дисков для чтения данных с компакт-дисков используется оптическая технология.<br>Компакт-диски представляют собой постоянные запоминающие устройства; с помощью с компакт-диск новые данные.

### COMn

Для последовательных портов 1 — 4 в системе используются названия устройств COM1, COM2, COM3 и COM4. По умолчанию для COM1 и COM3<br>используется прерывание IRQ4, а для COM2 и COM4 — IRQ3. Поэтому при конфигурировании програ последовательными устройствами, нужно проявлять осторожность, чтобы не вызвать конфликт прерываний.

#### cpi

characters per inch (символов на дюйм).

#### частота обновления

.<br>Частота, с которой монитор перерисовывает видеоизображение на экране. Точнее, частота обновления — это измеряемая в герцах частота<br>перезарядки горизонтальных строк экрана (иногда называемая частотой кадров). Чем выше ча пазличаемое человеческим глазом. Более высокие частоты обновления не используют чересстрочную развертку,

#### чередование

Технология более эффективного хранения данных за счет поочередного расположения фрагментов различных порций данных. При считывании данных система автоматически располагает данные в правильном порядке

#### чересстрочная развертка

Технология повышения разрешения видеоизображения за счет обновления горизонтальных строк на экране через одну. Чересстрочная развертка<br>может вызвать заметное мерцание экрана, поэтому большинство пользователей выбирают раз

#### **шина расширения**

В системе имеется шина расширения, позволяющая микропроцессору взаимодействовать с контроллерами периферийных устройств, таких как сетевые платы или внутренние модемы.

#### **шина**

Информационный канал между компонентами системы. В системе имеется шина расширения, позволяющая микропроцессору взаимодействовать с контроллерами различных периферийных устройств, подключенных к системе. Кроме того, в системе имеется адресная шина и шина данных для<br>обеспечения взаимодействия микропроцессора и оперативной памяти.

### **ECC**

Сокращение от error checking and correction (проверка и исправление ошибок).

### **ECP**

Сокращение от Extended Capabilities Port (порт с расширенными возможностями).

### **EEPROM**

Сокращение от electrically erasable programmable read-only memory (электрически стираемое программируемое постоянное запоминающее устройство).

### **EIDE**

Сокращение от enhanced integrated drive electronics (усовершенствованные электронные схемы управления встроенным дисководом). EIDE по<br>сравнению с традиционным стандартом IDE имеет следующие характеристики:

- l скорость передачи данных до 16 МБ/с;
- l поддержка не только жестких дисков, но и дисководов компакт-дисков и ленточных накопителей;
- l поддержка жестких дисков емкостью свыше 528 МБ;
- l поддержка до двух контроллеров, к каждому из которых можно подключить до двух устройств.

#### **EMI**

Сокращение от electromagnetic interference (электромагнитные помехи).

### **EMM**

Сокращение от expanded memory manager (диспетчер отображаемой памяти). Утилита, использующая расширенную память для эмуляции отображаемой памяти.

### **EMS**

Сокращение от Expanded Memory Specification (спецификация отображаемой памяти).

### **EMC**

Сокращение от Electromagnetic Compatibility (электромагнитная совместимость).

### **EPROM**

Сокращение от erasable programmable read-only memory (стираемое программируемое постоянное запоминающее устройство).

### **ESD**

Сокращение от electrostatic discharge (электростатический разряд).

[Назад на страницу Содержание](file:///C:/data/systems/pe600sc/ru/ug/index.htm)